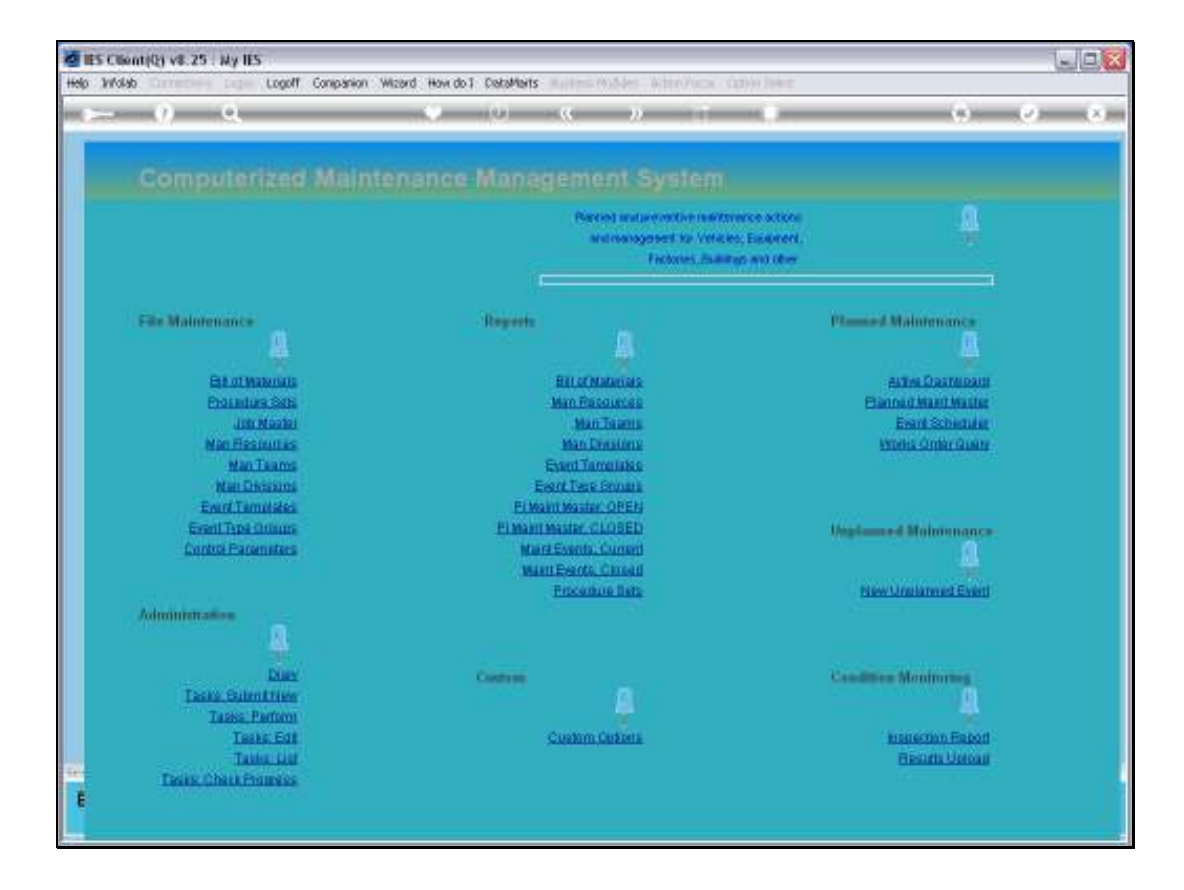

Slide notes: We use Event Templates so that we can quickly and easily populate expected Maintenance Events on a Planned Maintenance Master Item.

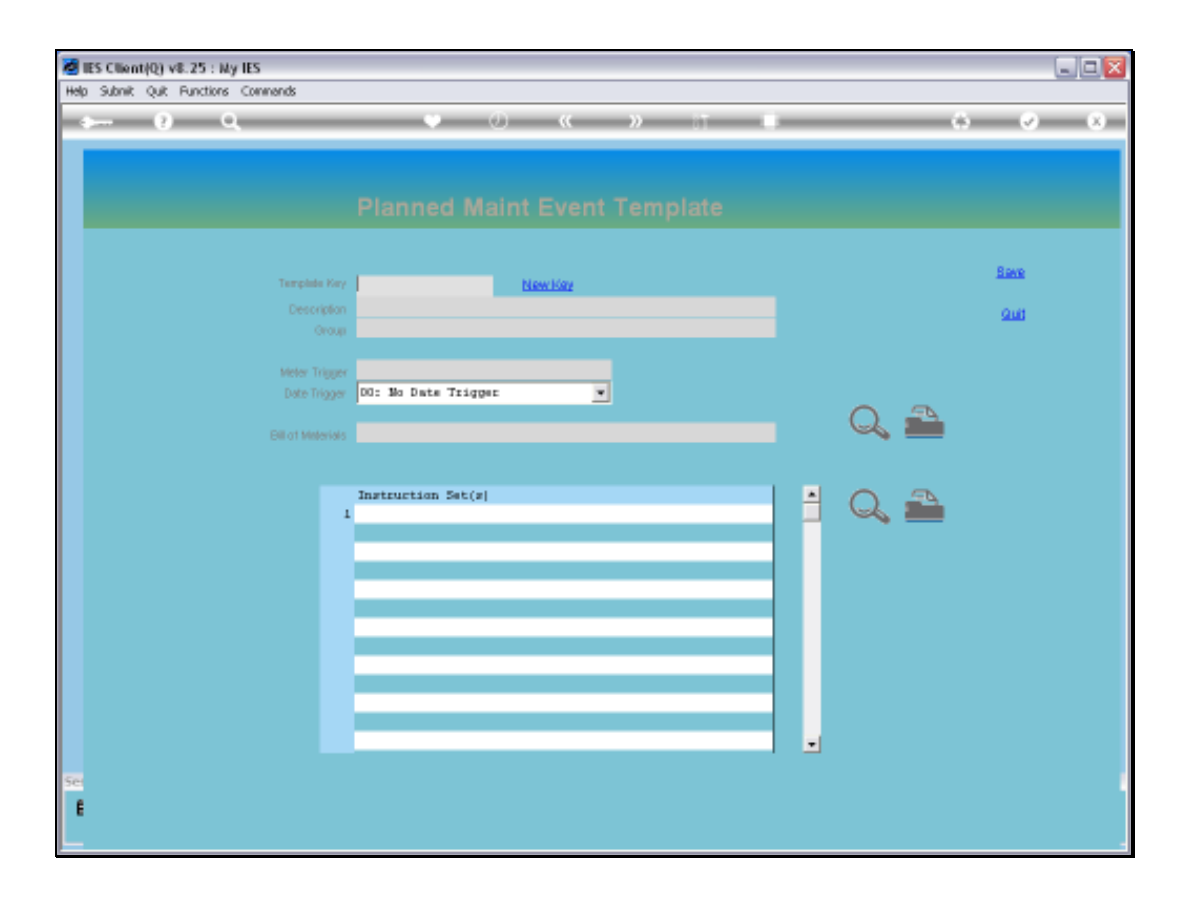

Slide notes: For the Template Key, we can invent our own unique Key or just use the system function.

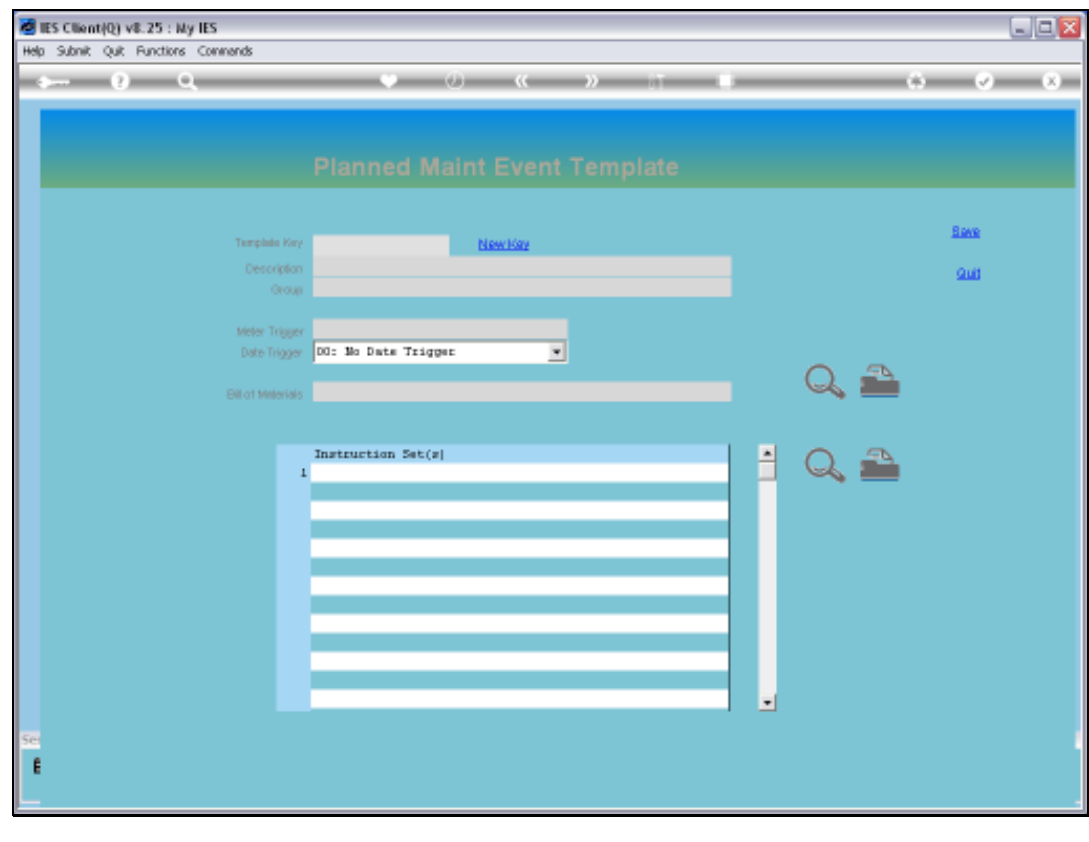

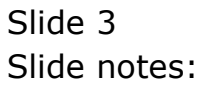

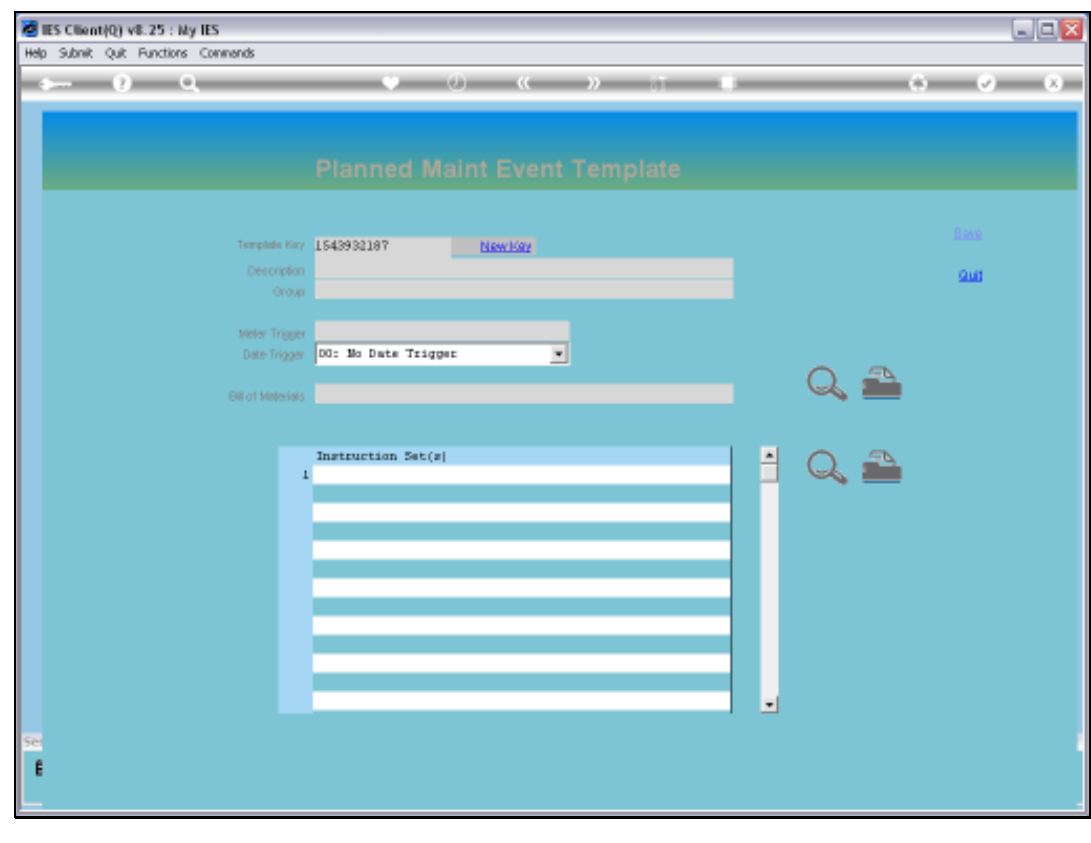

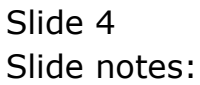

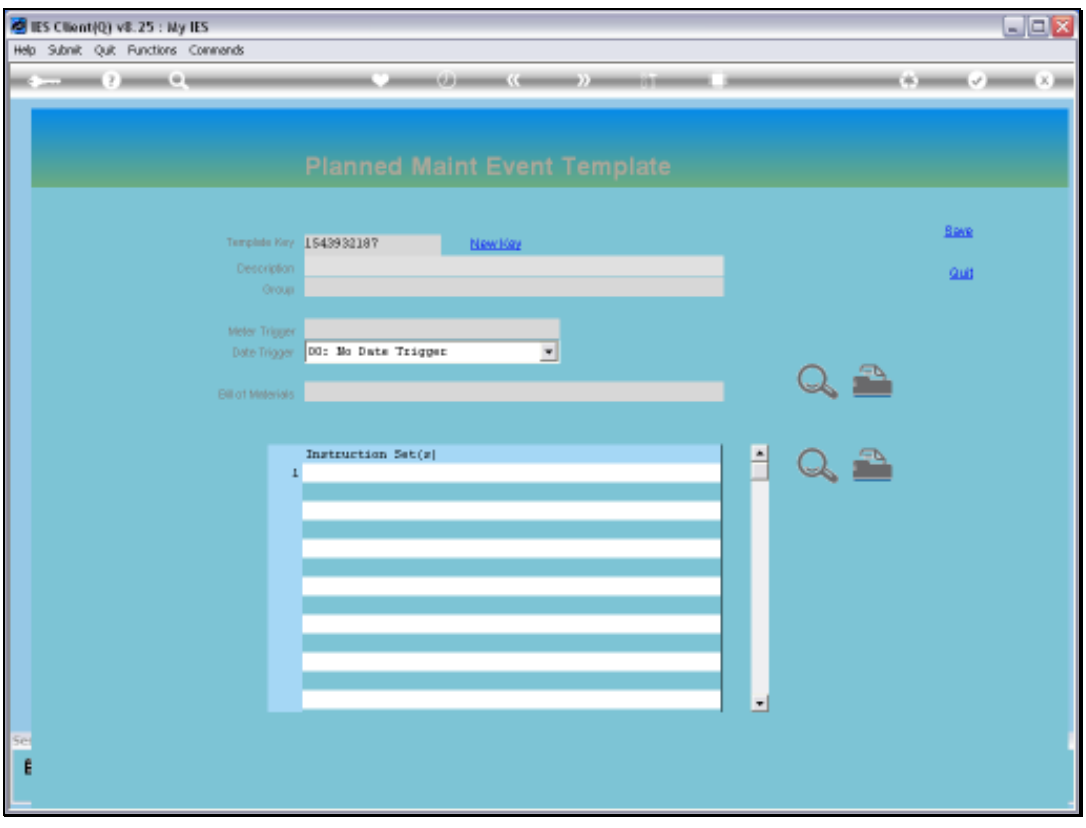

Slide notes: The Description or Name of the Event Template should be a good identifier for what the Template is for.

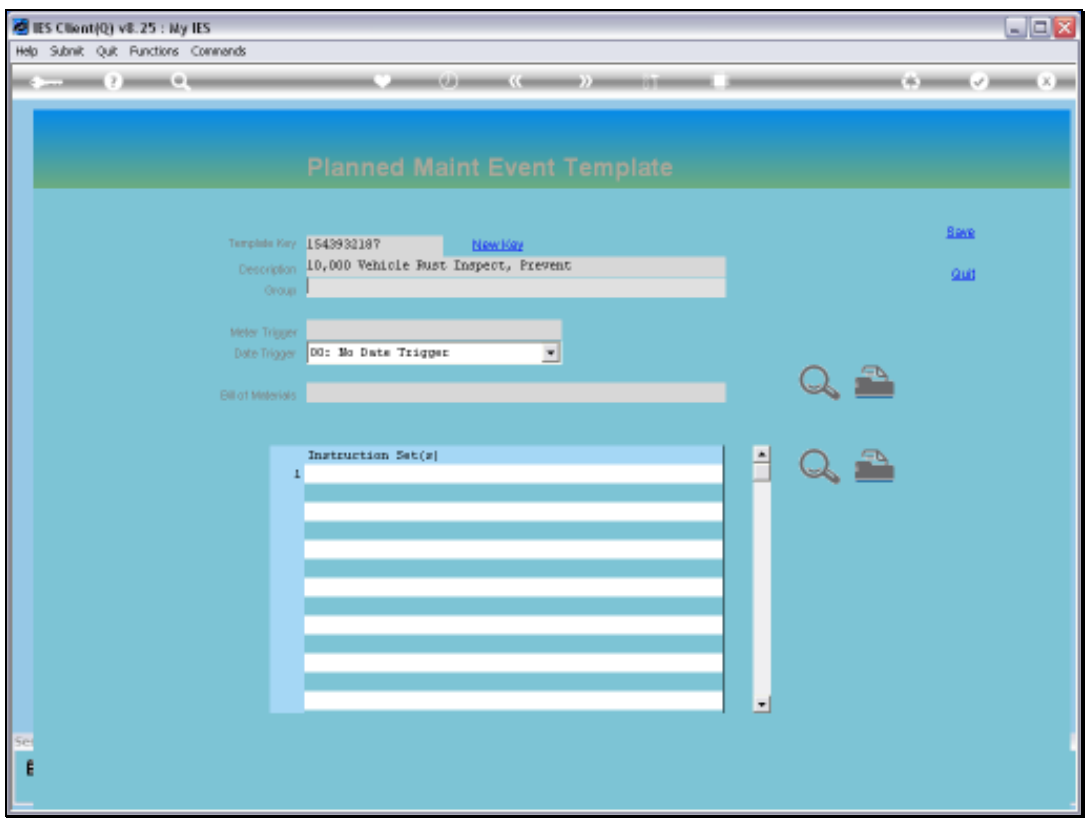

Slide notes: An Event Template always belongs to a Group, which helps with the organization of Templates when we have many.

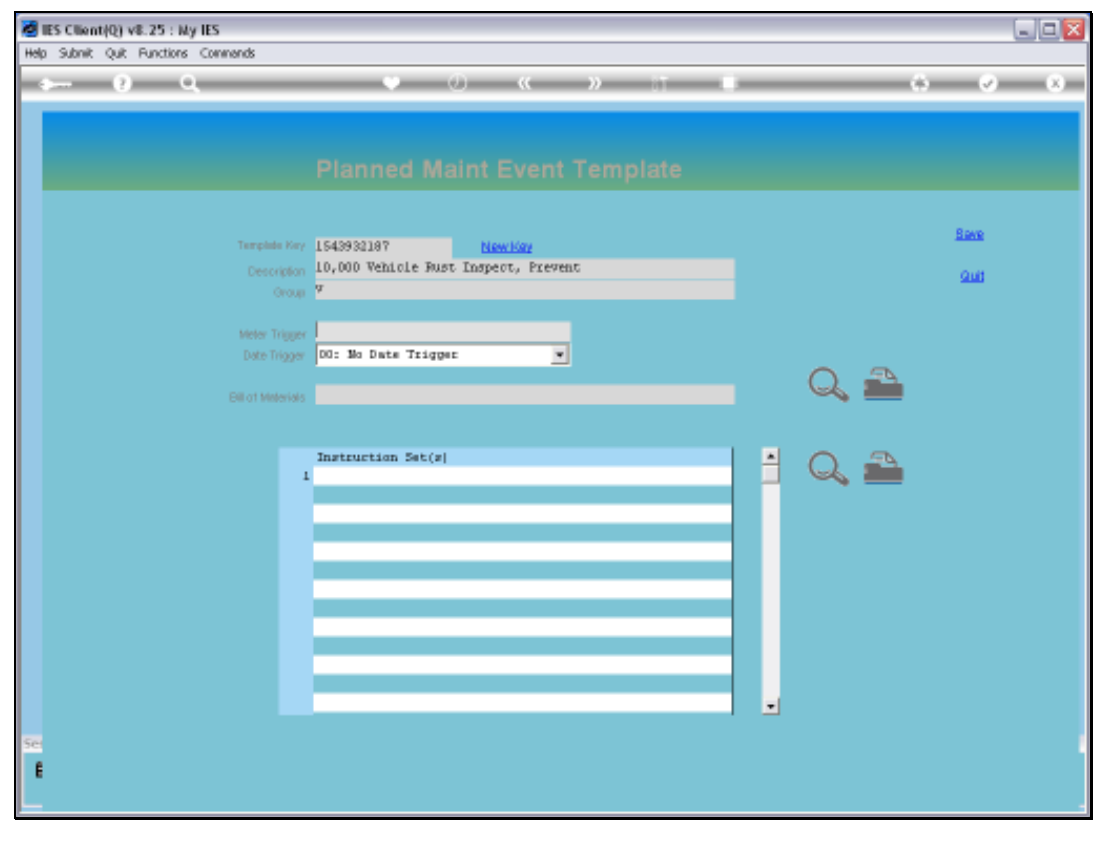

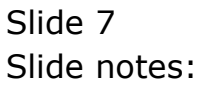

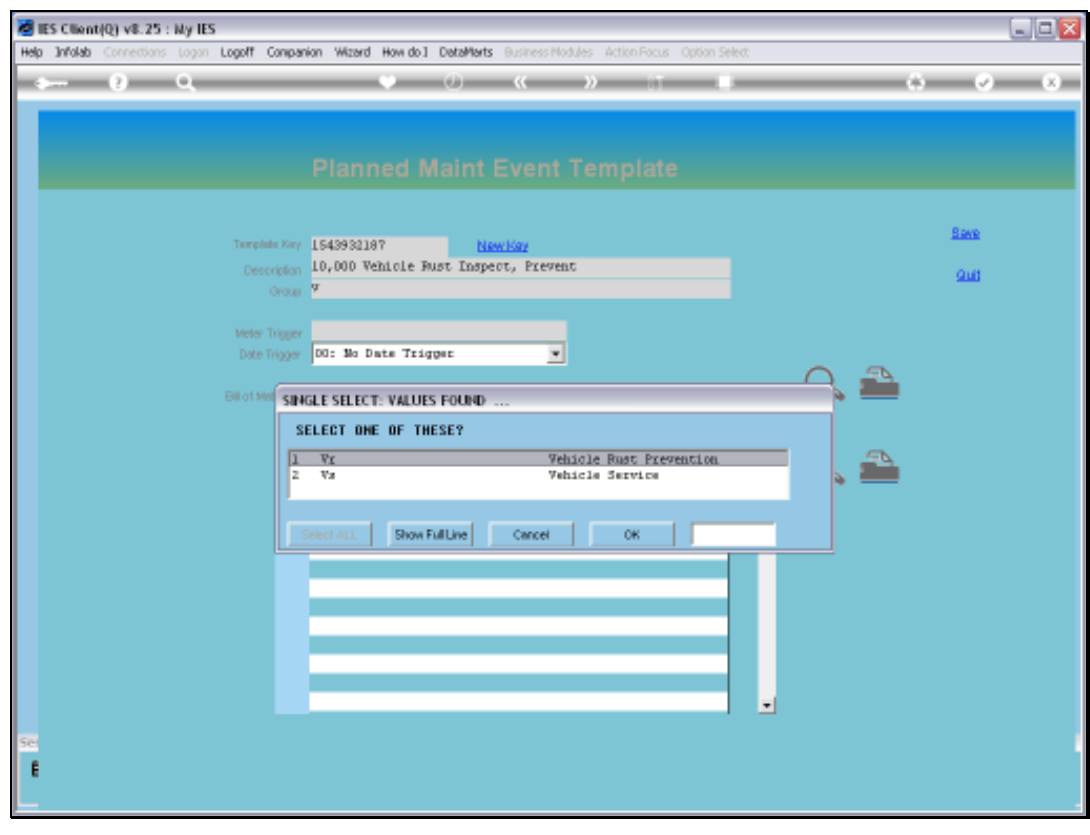

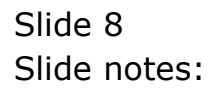

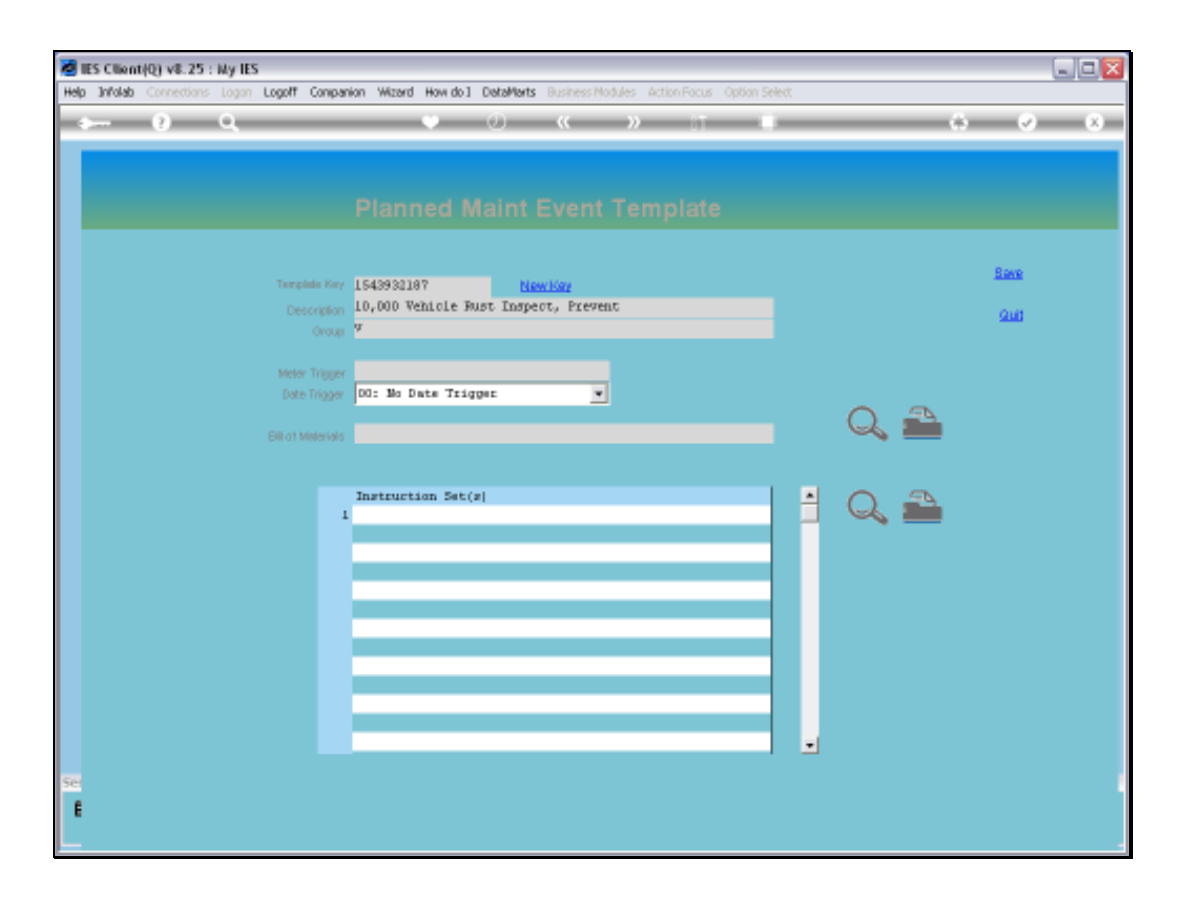

Slide notes: An Event, when it is included on a Master Item, will be triggered either by Meter or by Date, or else it must be manually triggered. We do not have to specify a Trigger here, but usually we will. In this case, we will use a Meter Trigger. That means that this Event, when loaded on a Master Item for Maintenance, will trigger at 10,000 km.

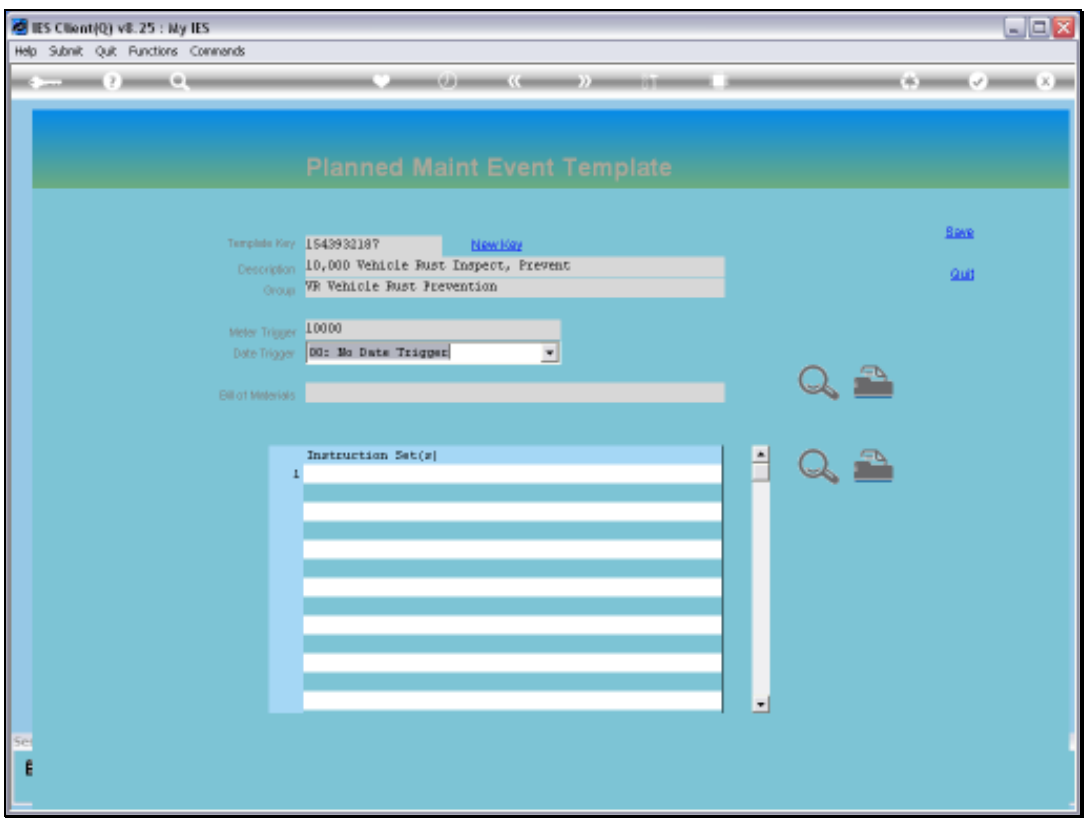

Slide notes: If we want to use a Date Trigger on a Template, then of course we do not know the Date in advance, because this Template may be loaded on many different Master Maintenance Items, at different dates. Therefore, the Date Trigger here works with a 'date delay' rather than a specific Date. As such, if we choose 1 month, then the Date applied will be 1 month AFTER loading it on a Master Item.

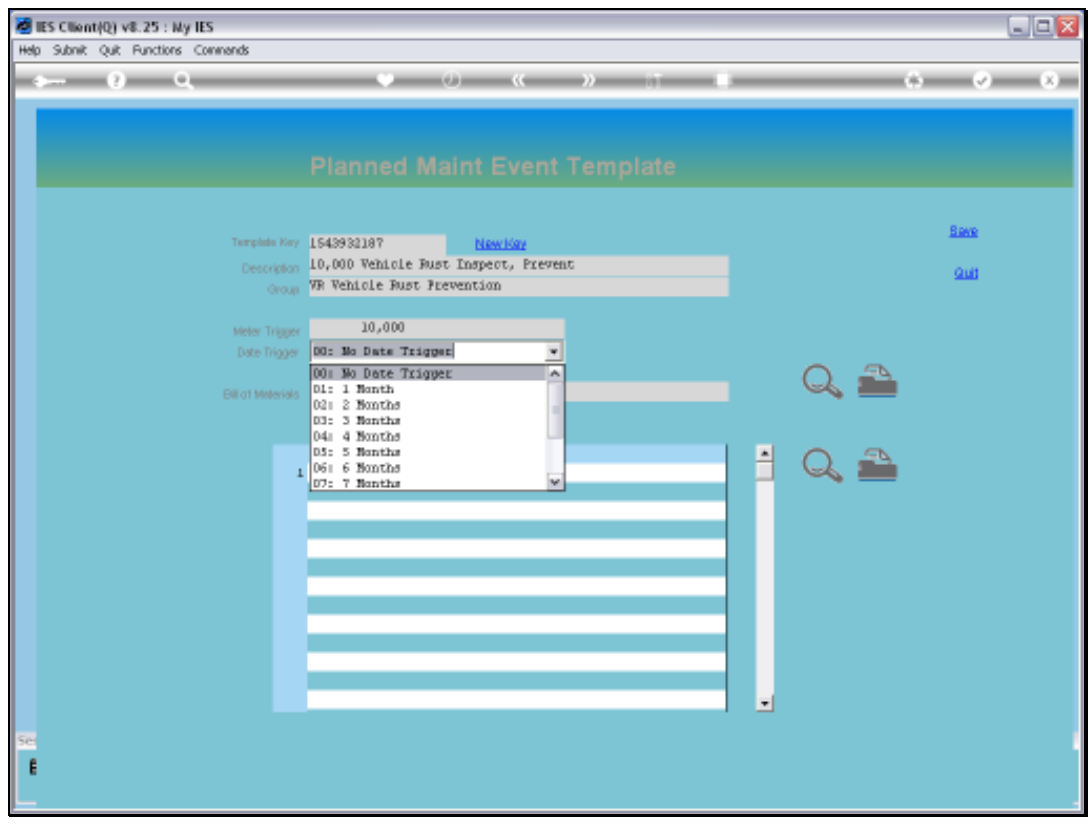

Slide notes: And we have some basic choices here, if we wish to use the Date Trigger.

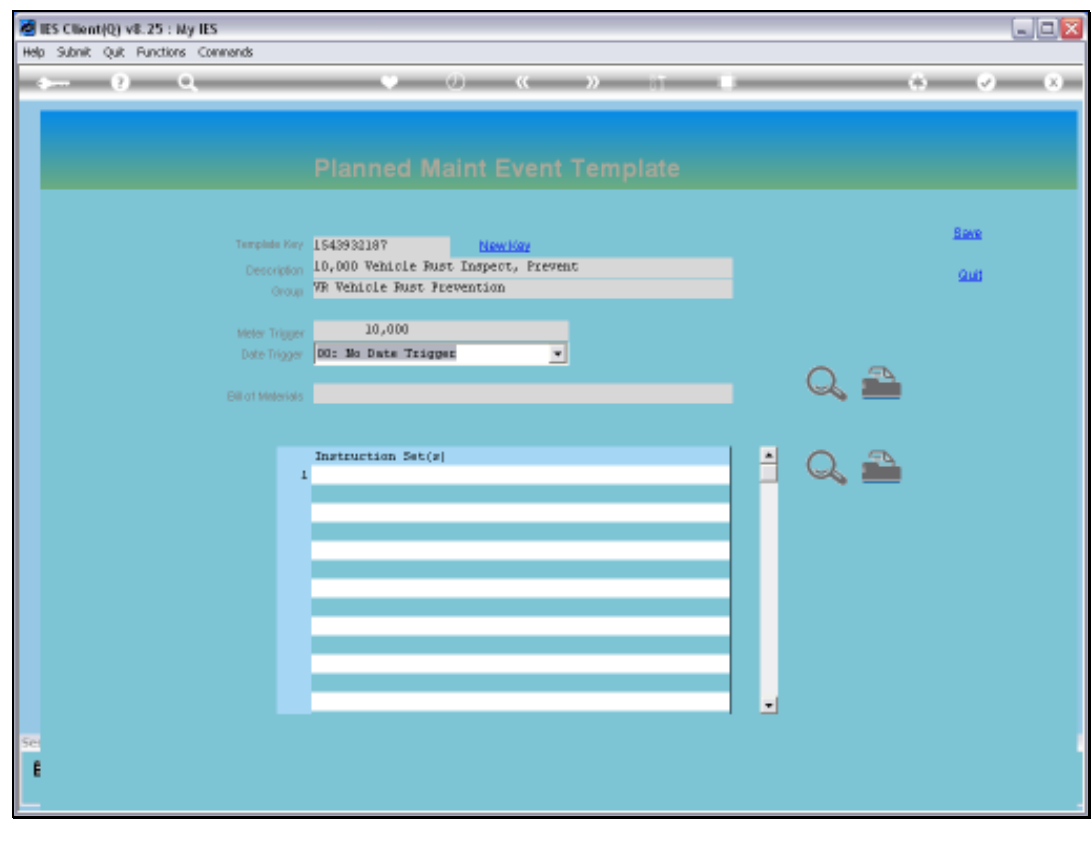

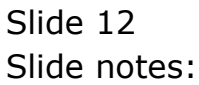

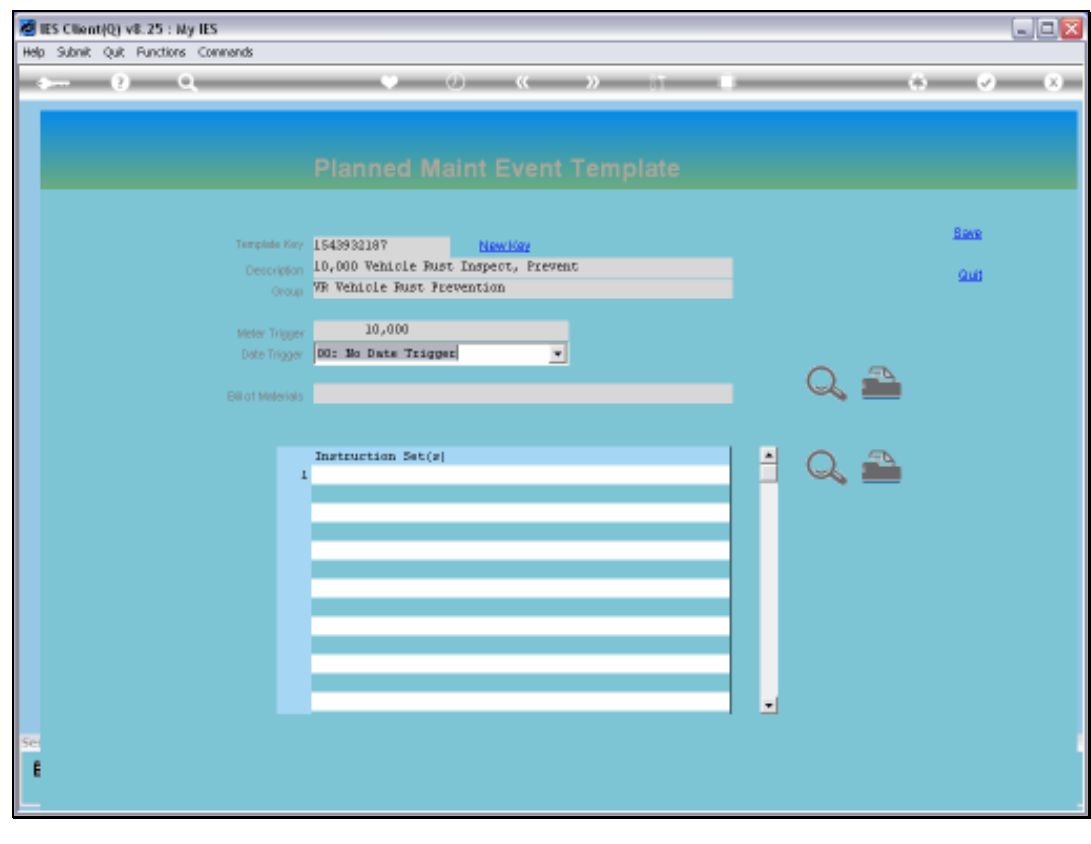

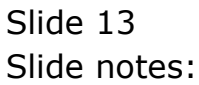

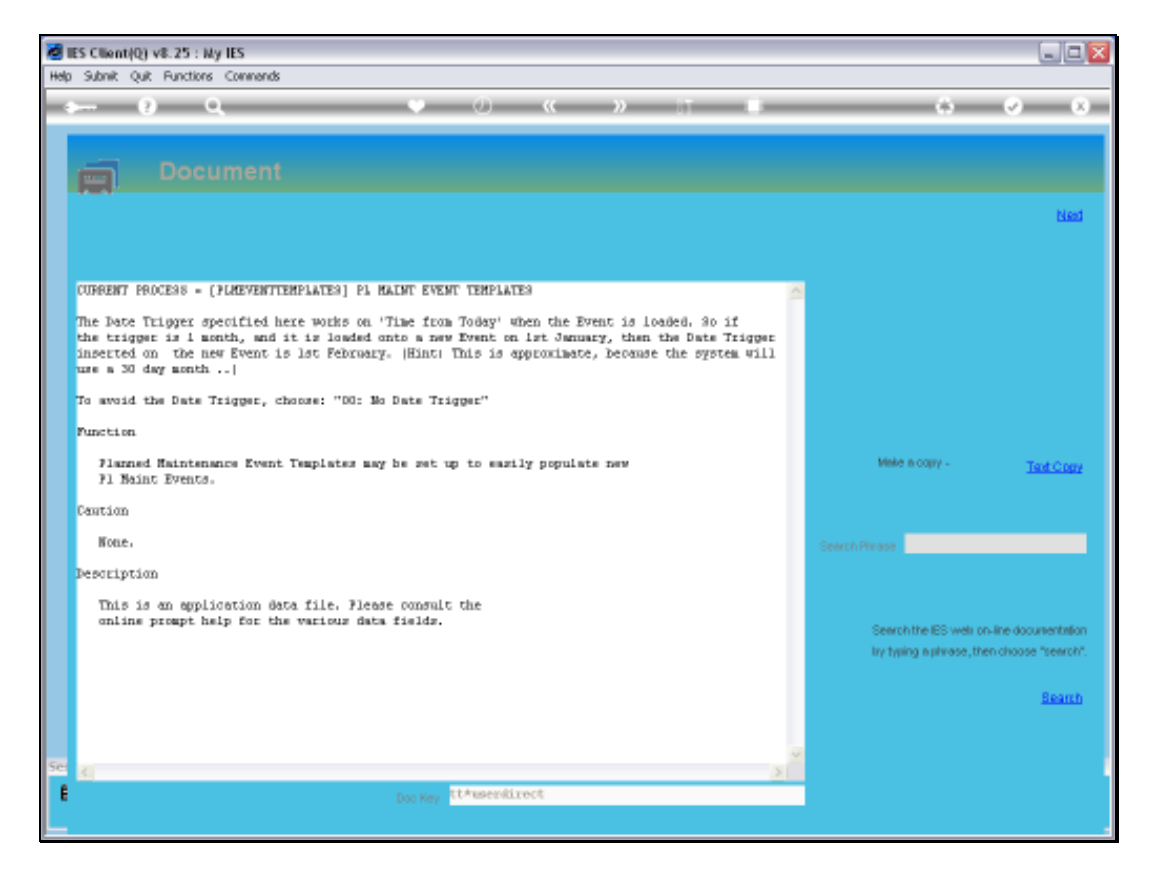

Slide notes: Here we have some explanation about the Date Trigger on the Help system.

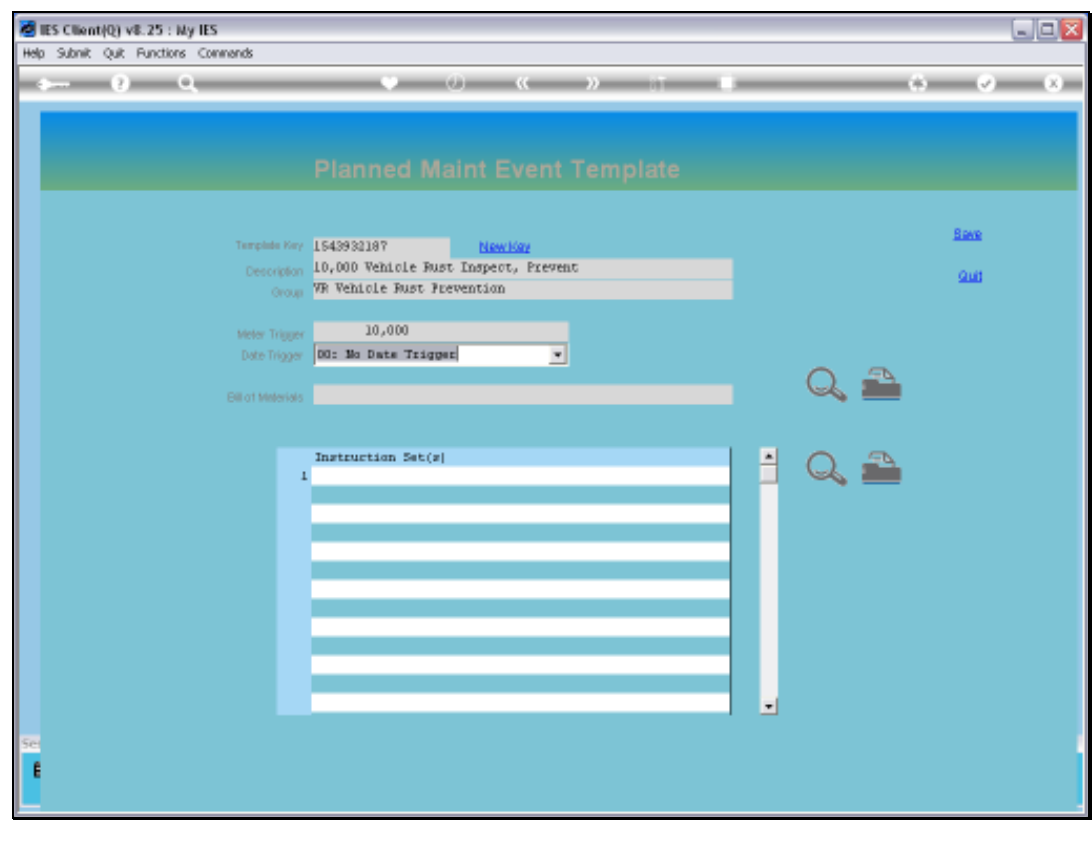

Slide 15 Slide notes:

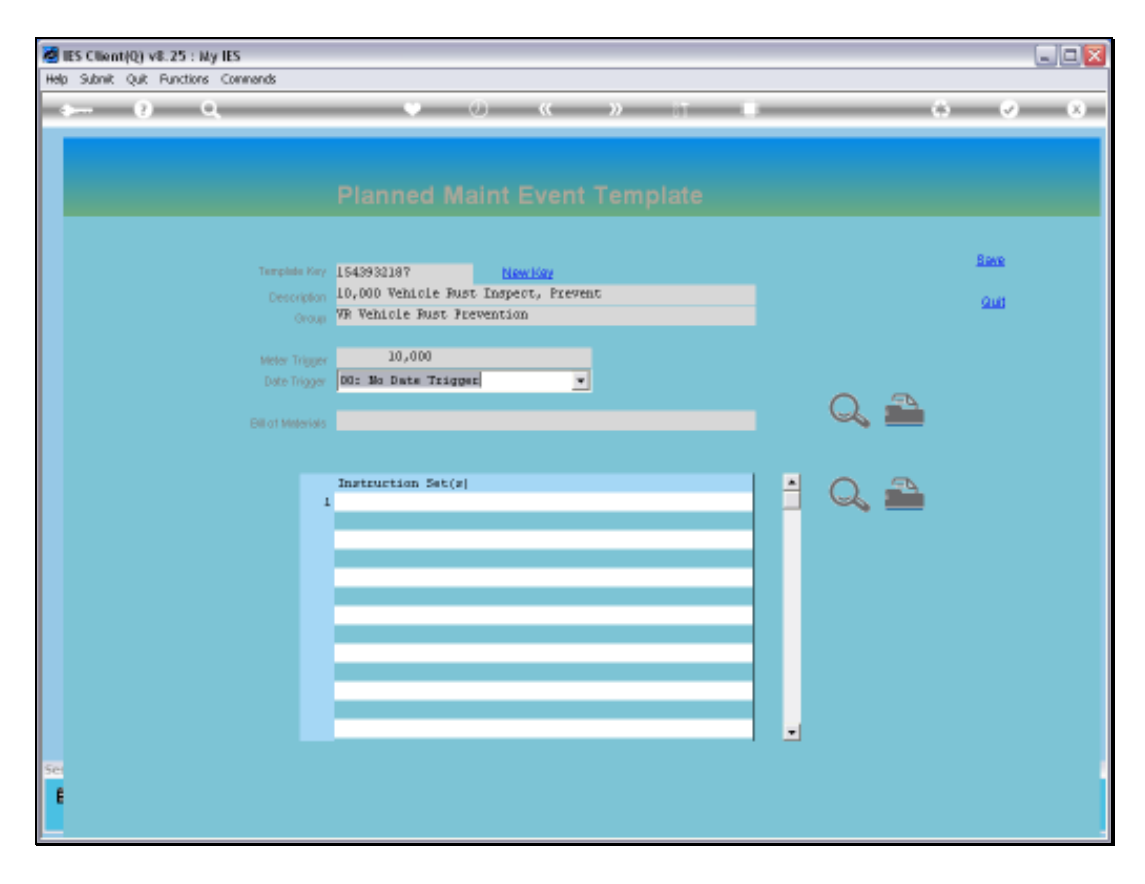

Slide notes: An Event may or may not include a Bill of Materials. In this case it does.

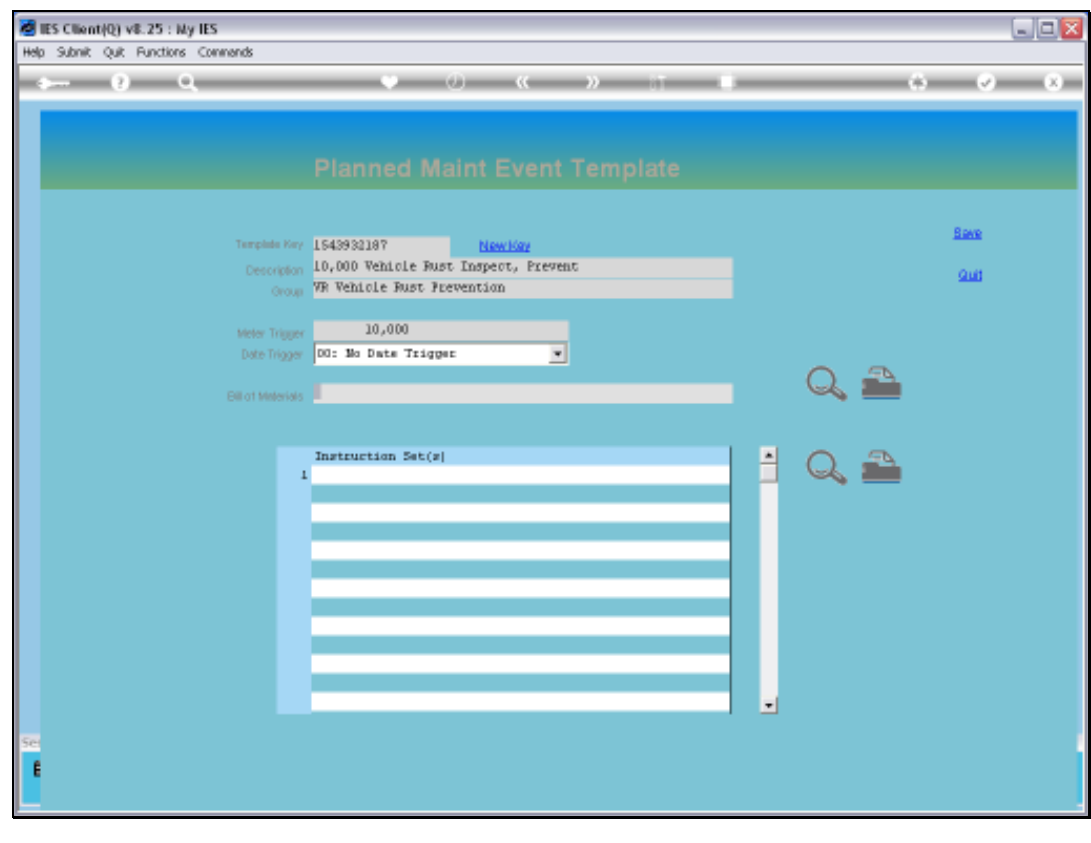

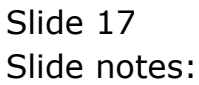

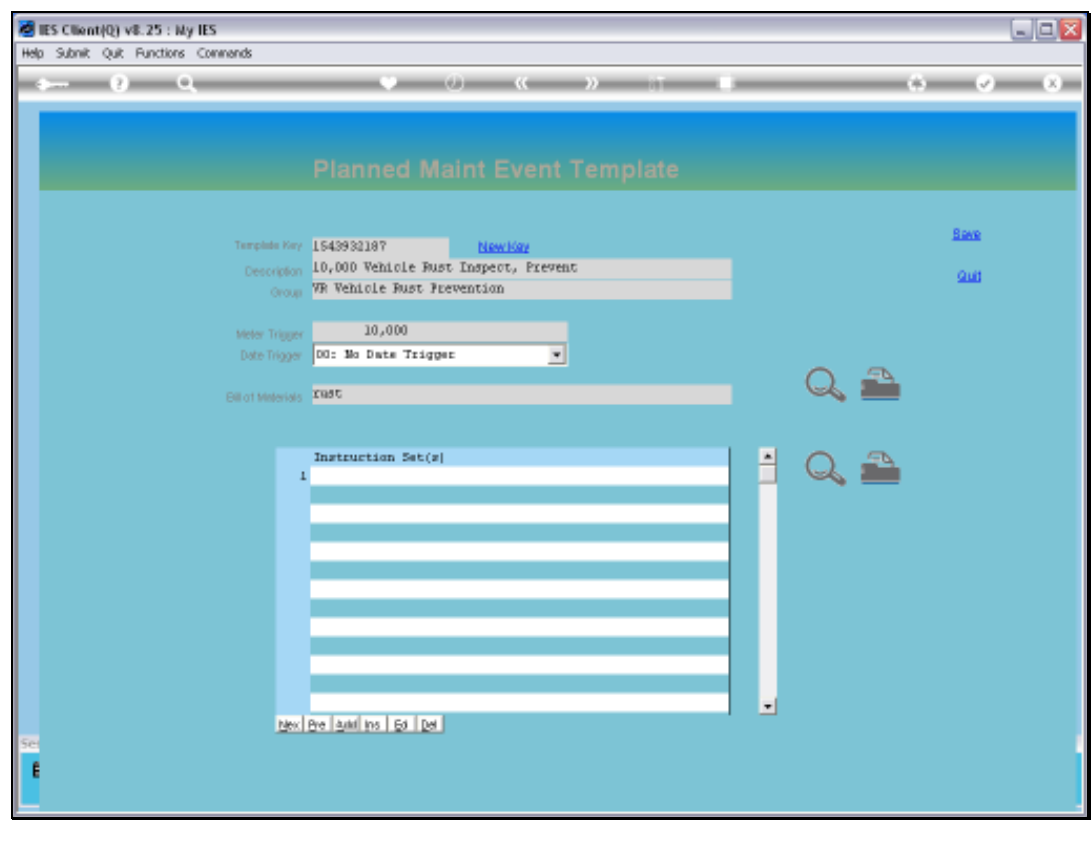

Slide 18 Slide notes:

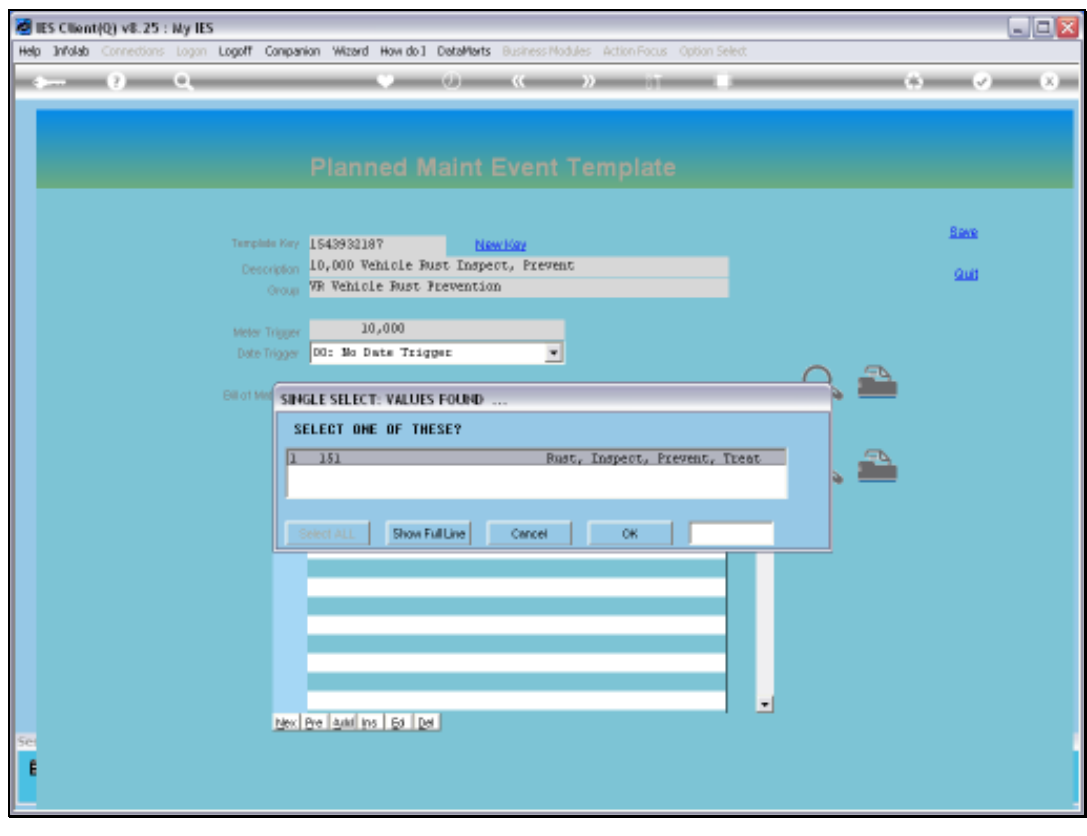

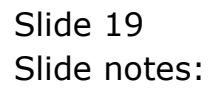

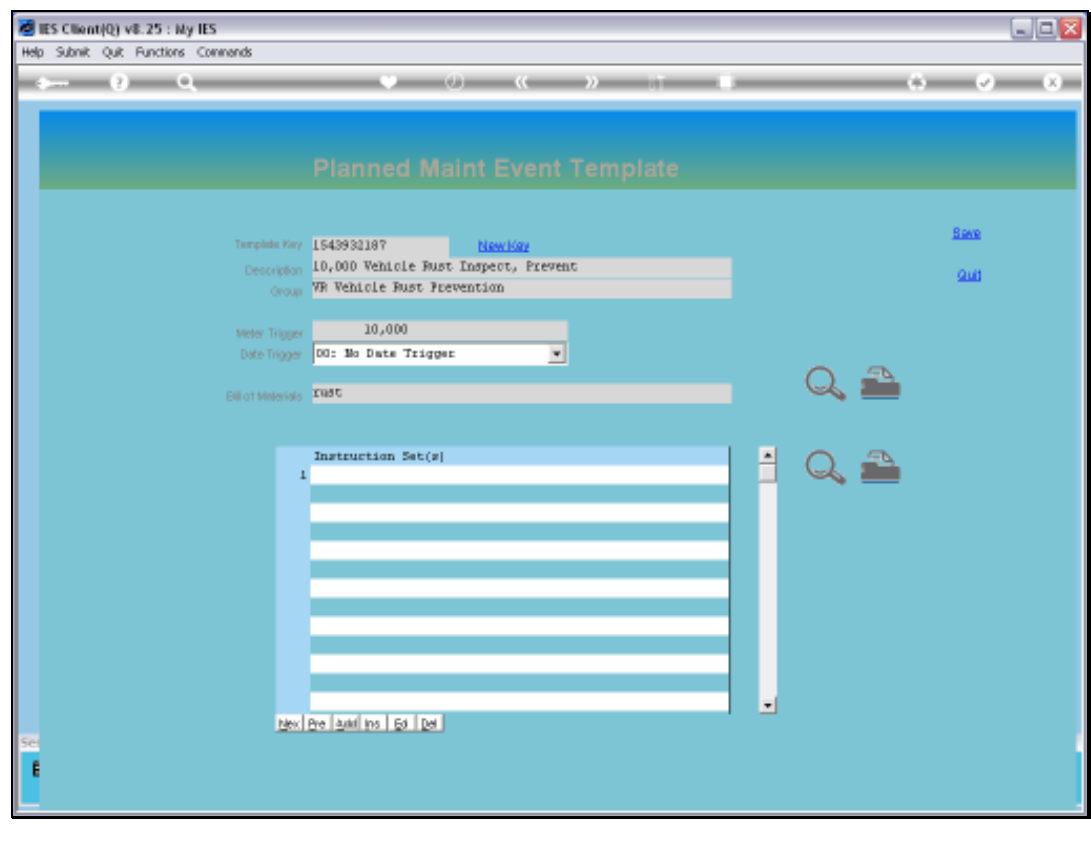

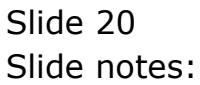

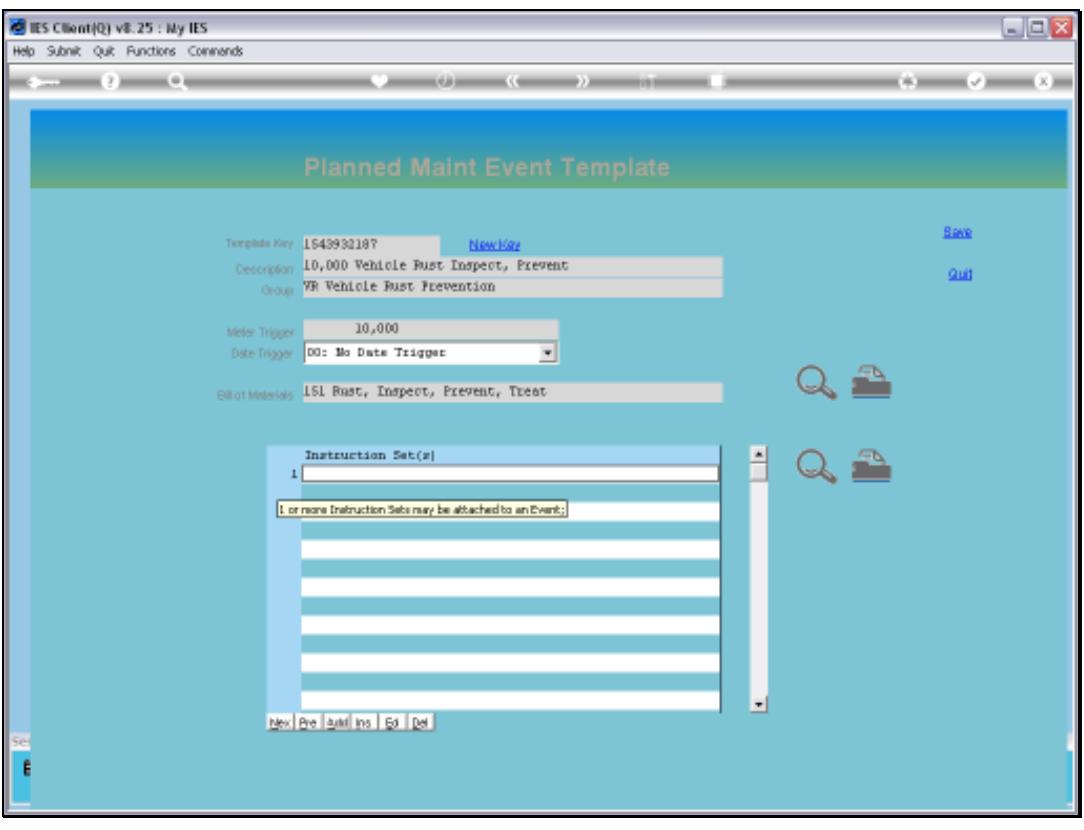

Slide notes: Also, a Procedure or Instruction Set may be included, and in this case we wish to include such instructions.

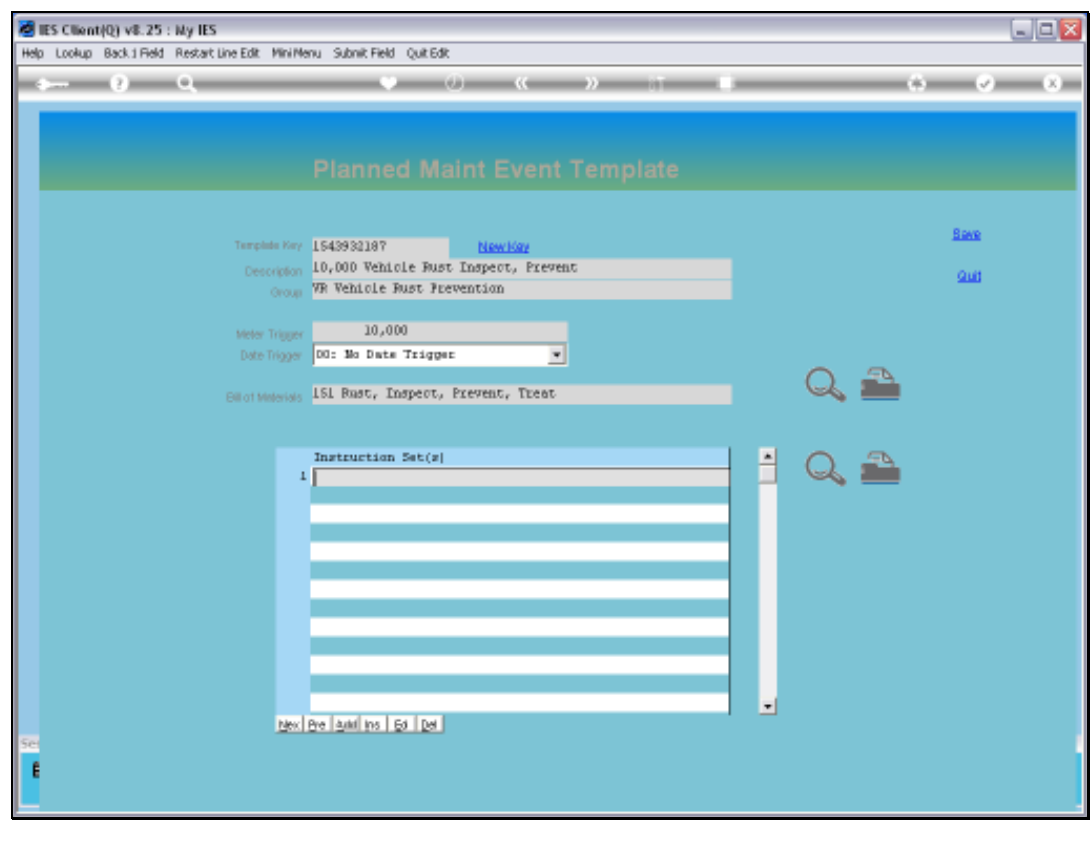

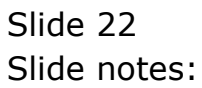

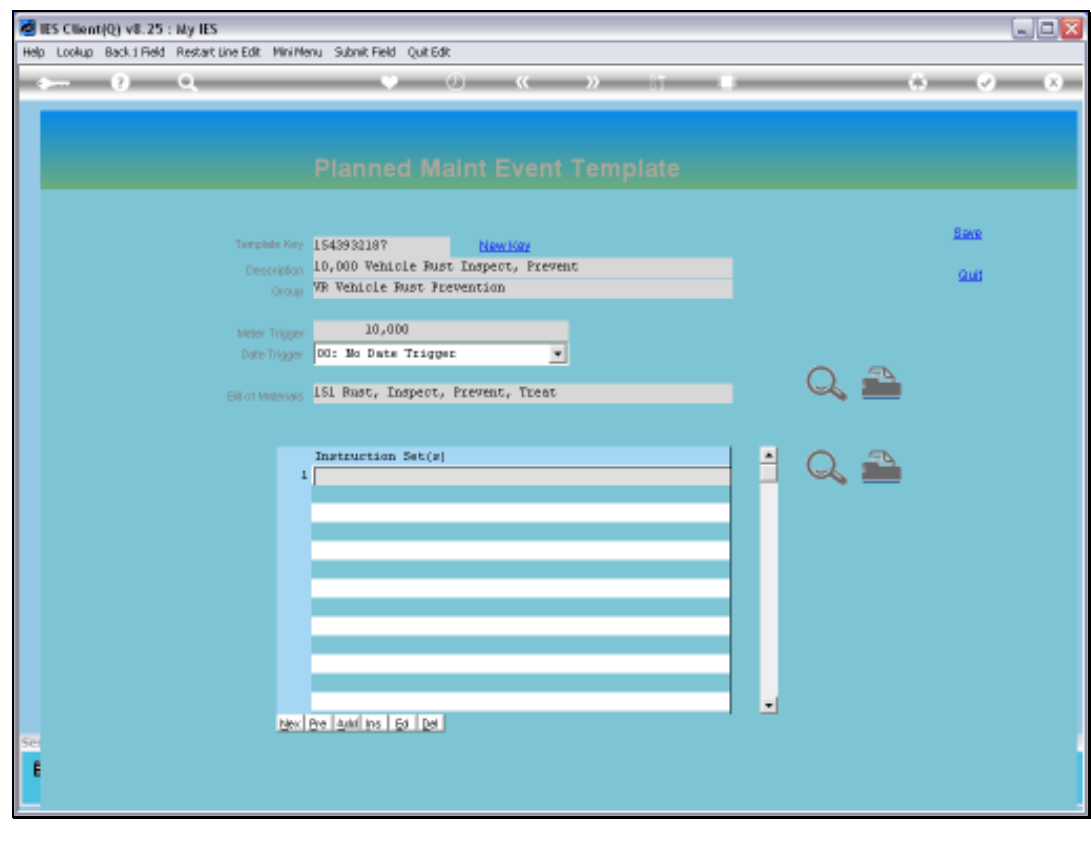

Slide 23 Slide notes:

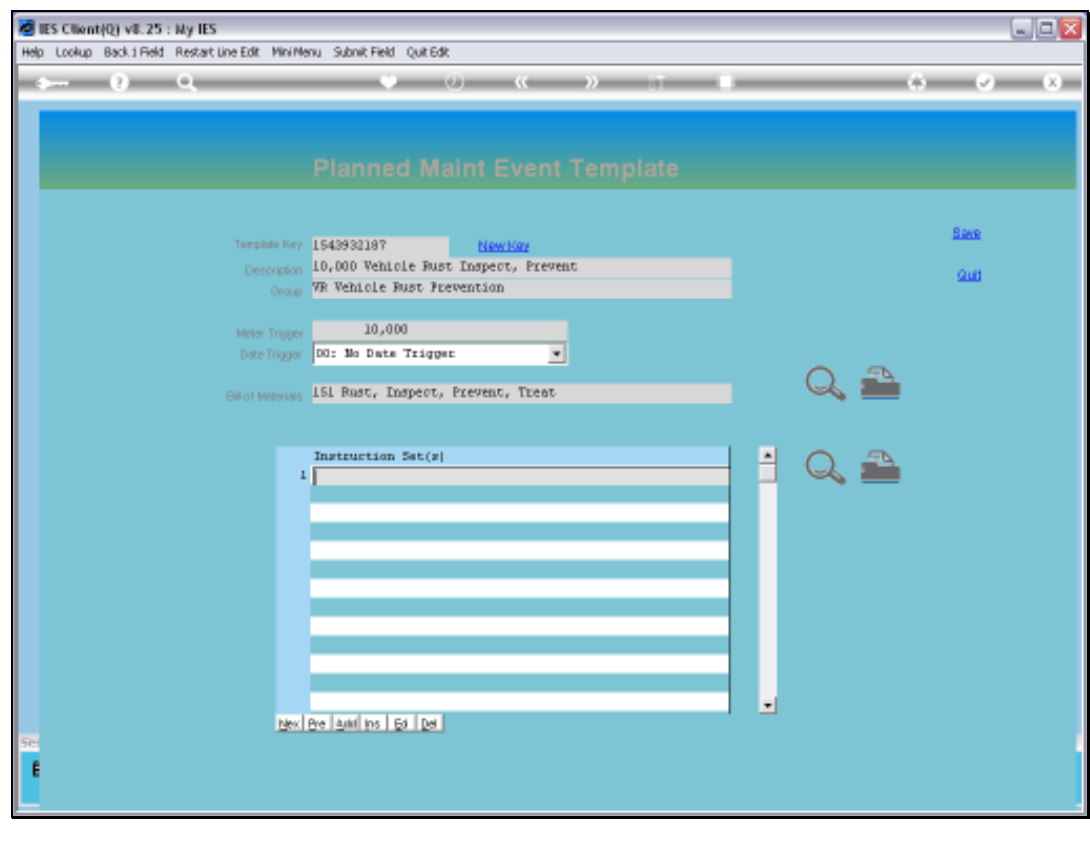

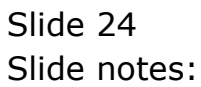

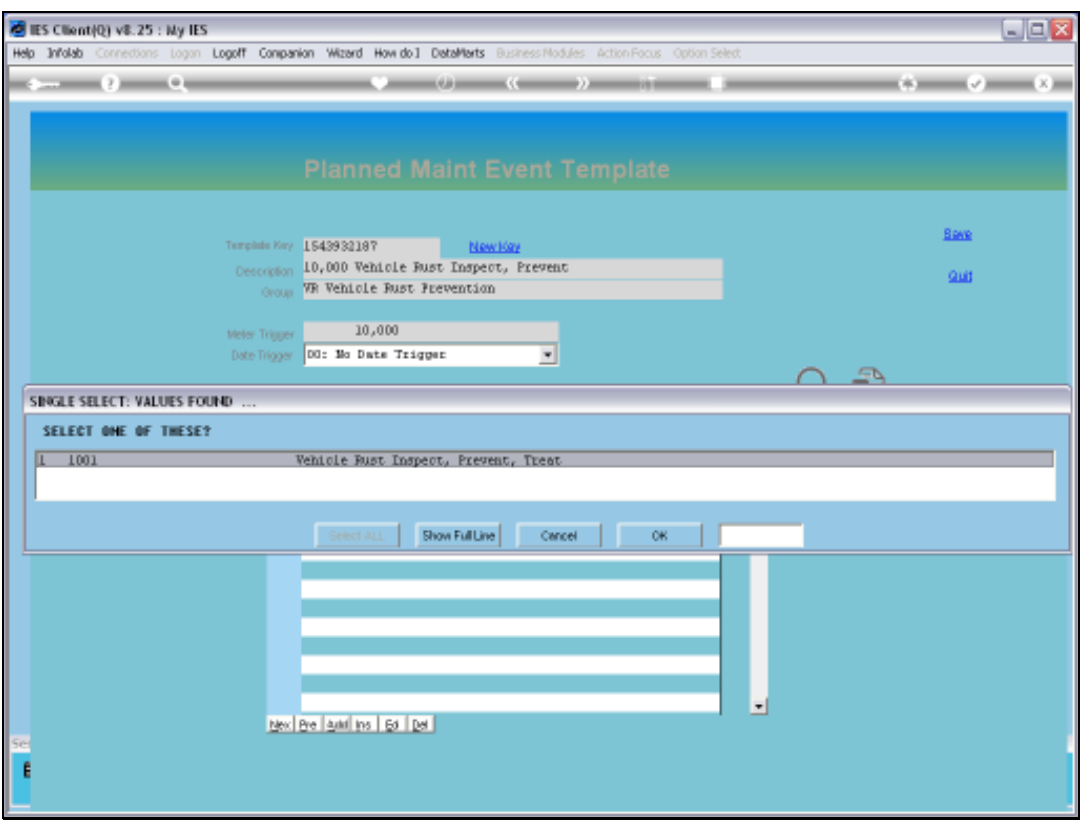

Slide 25 Slide notes:

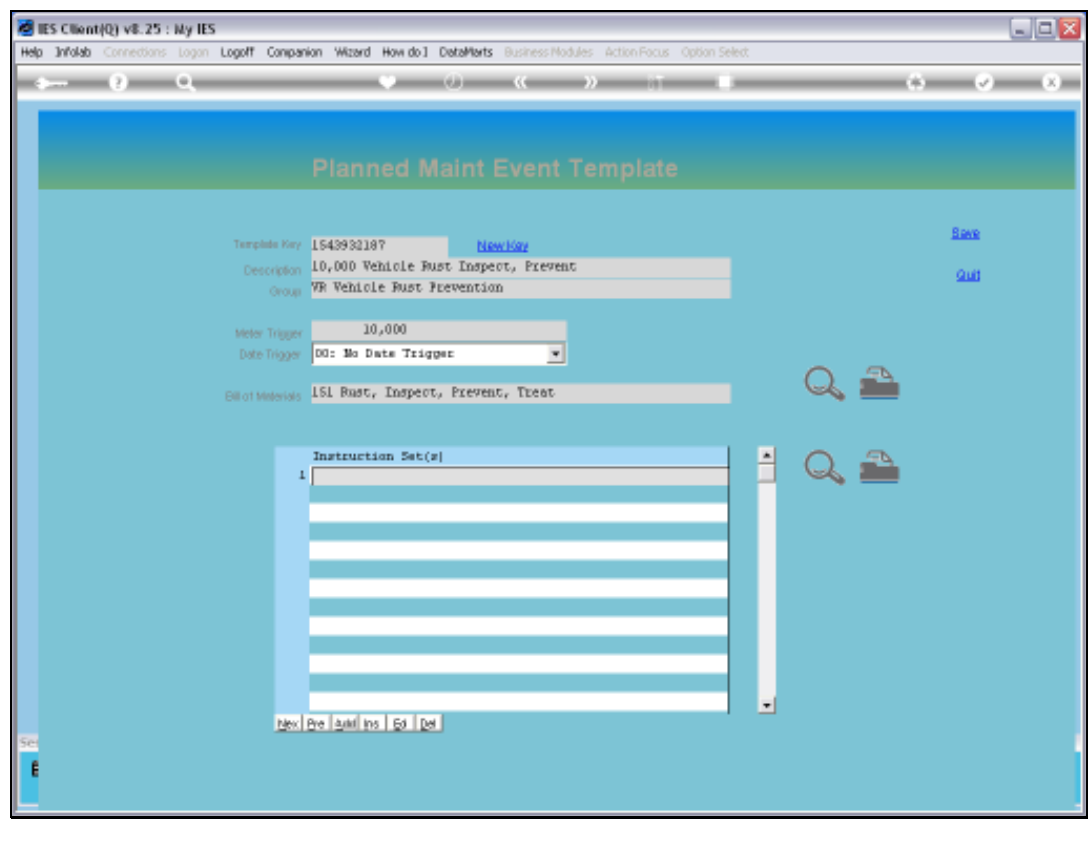

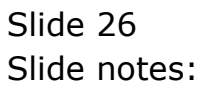

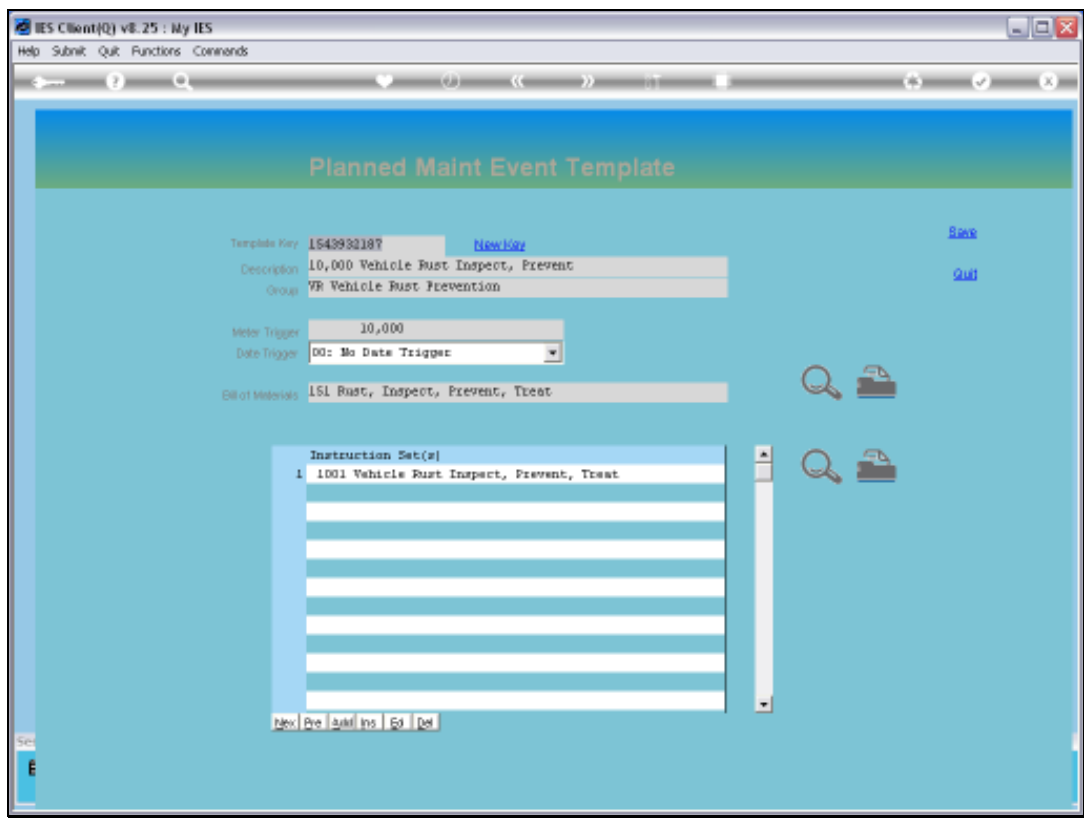

Slide notes: We can drill into an attached Bill.

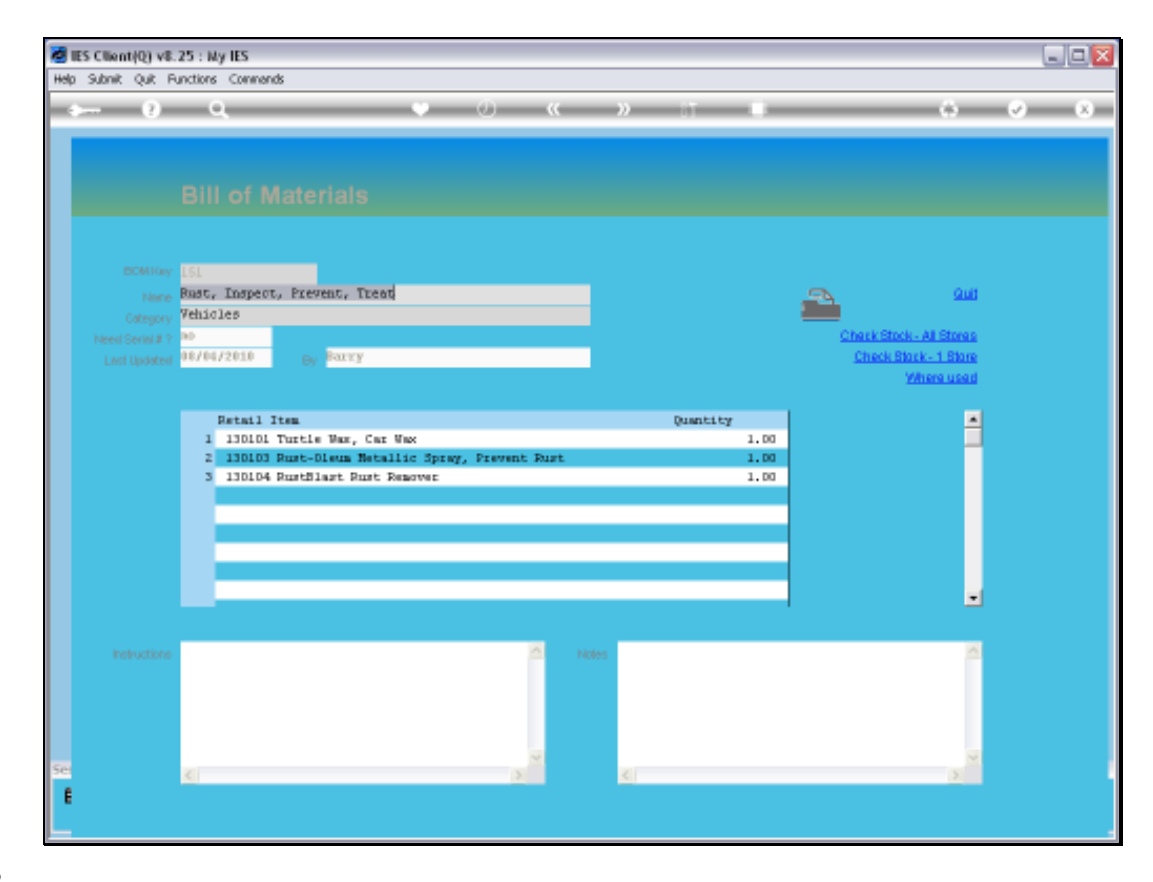

Slide notes: This is the Bill we are using for the Event.

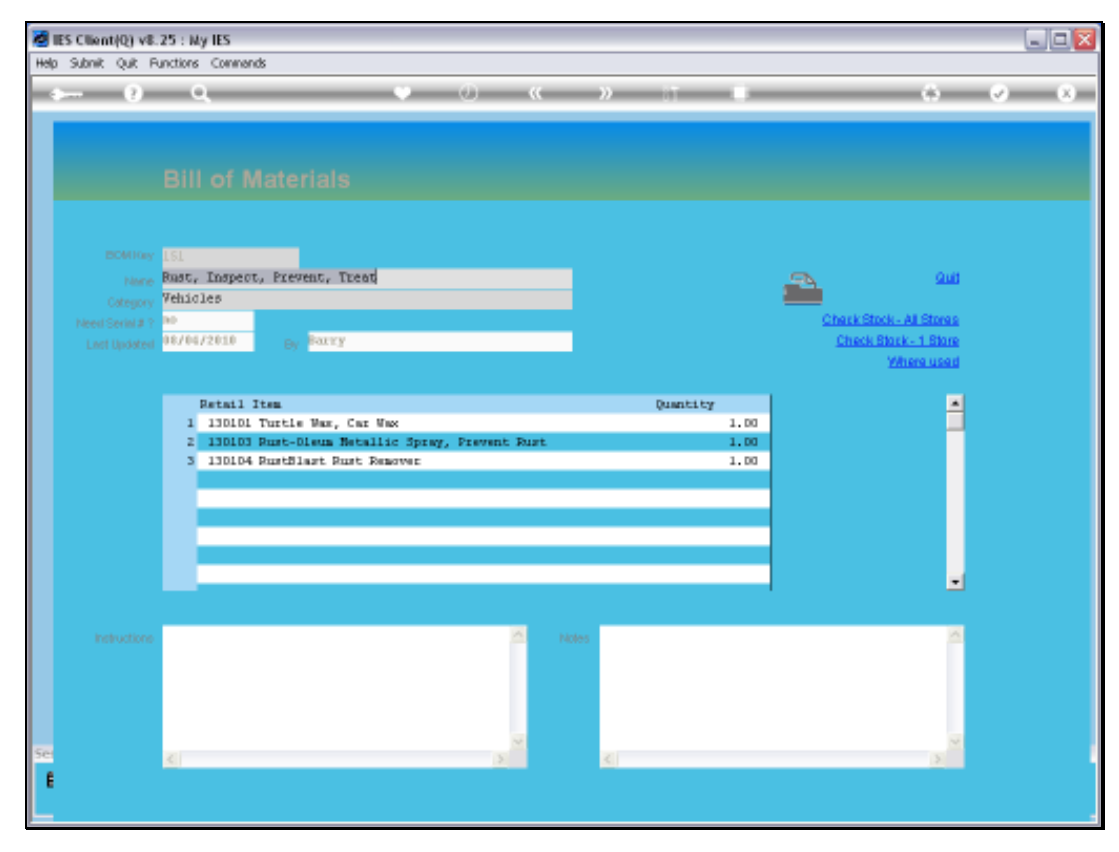

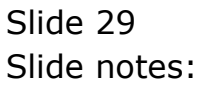

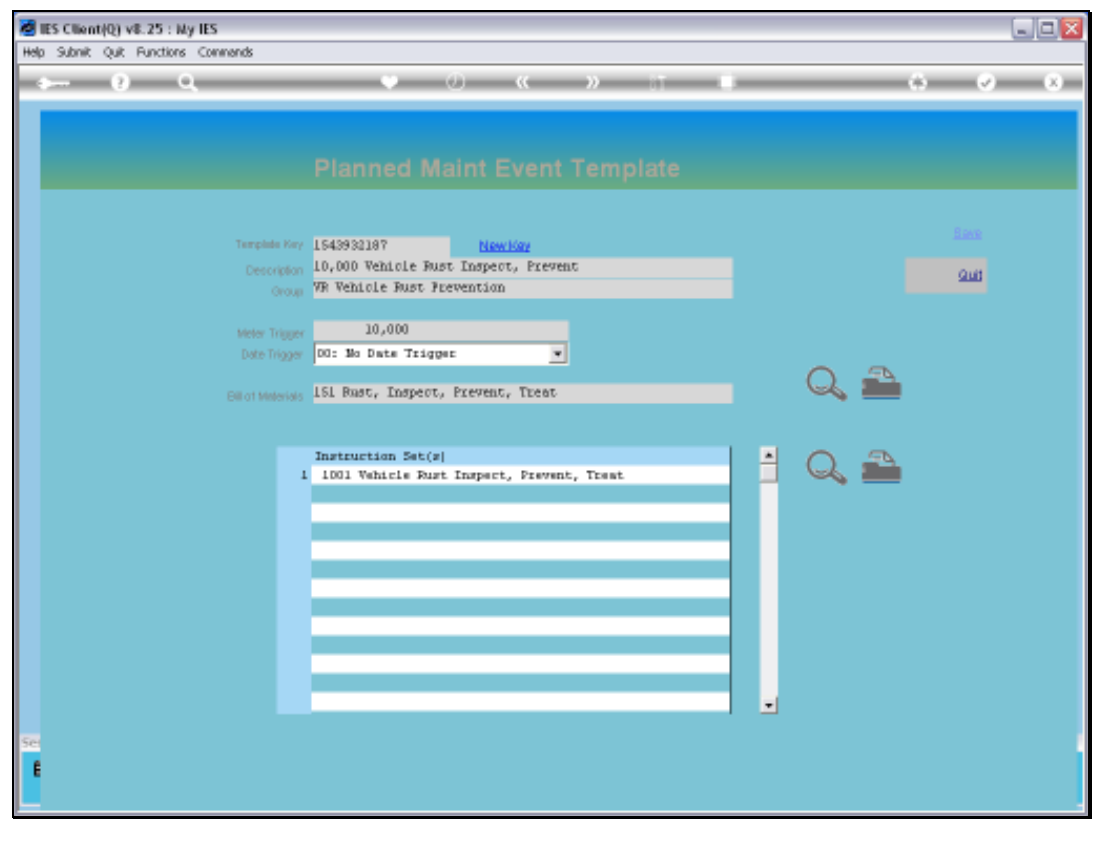

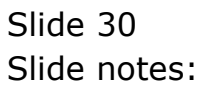

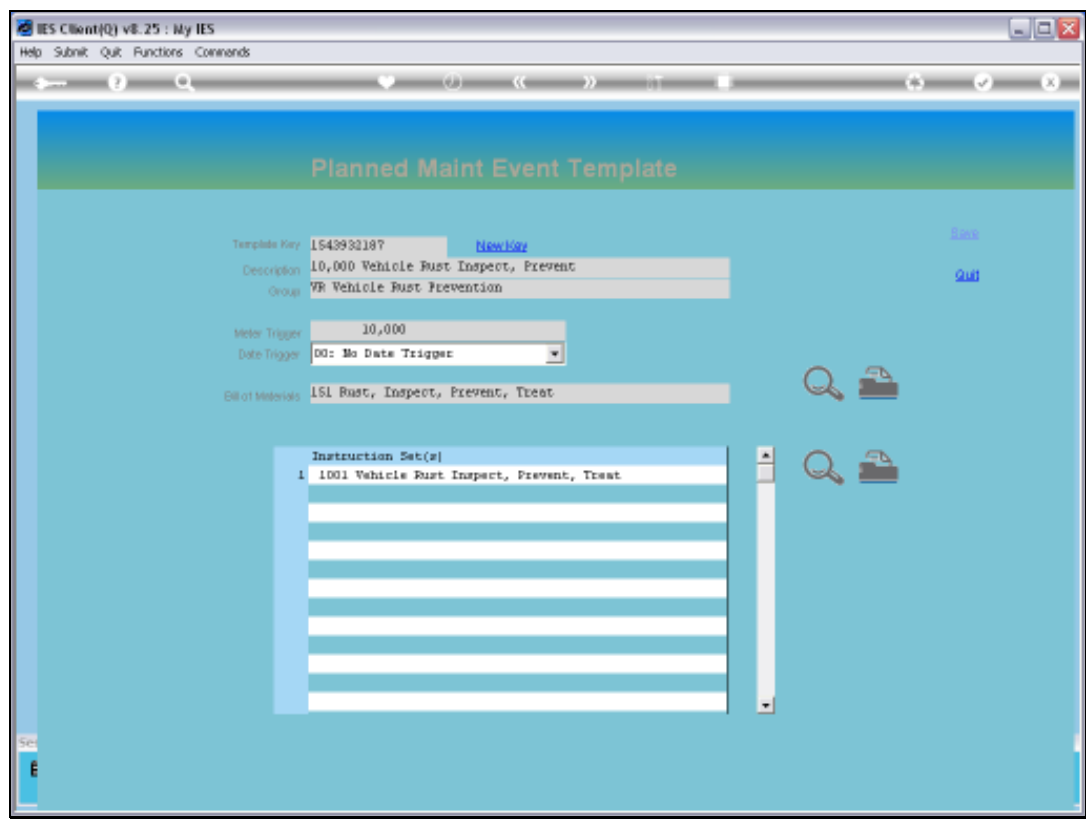

Slide notes: And likewise we can drill into the Procedure, if any is attached.

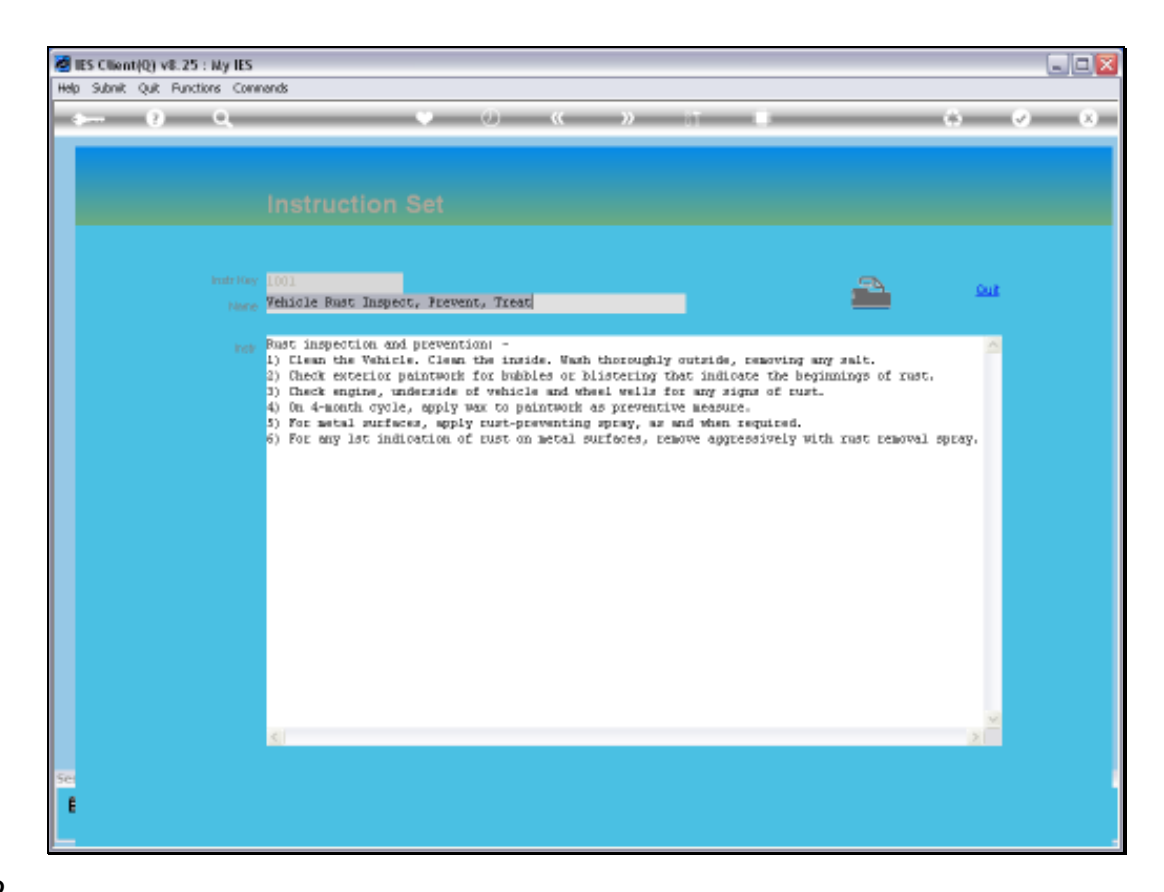

Slide notes: Here we see the attached Instructions.

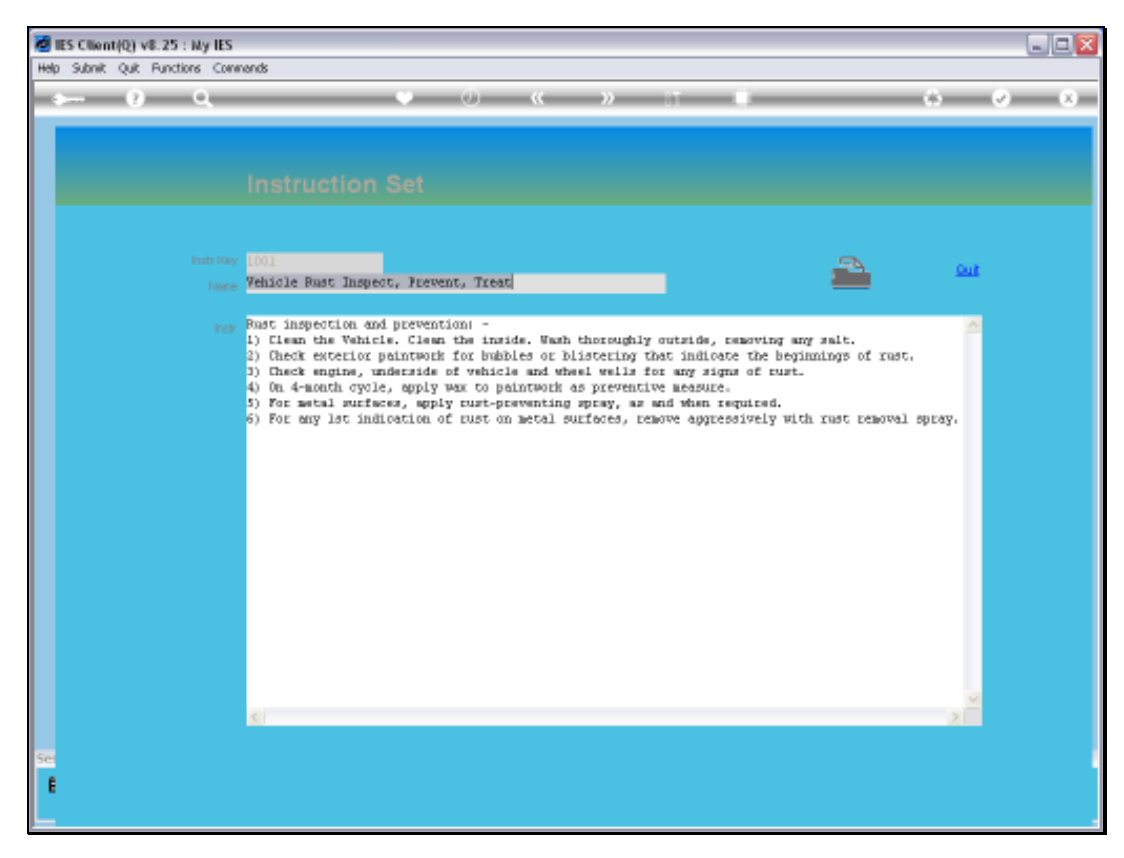

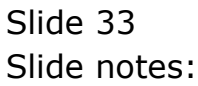

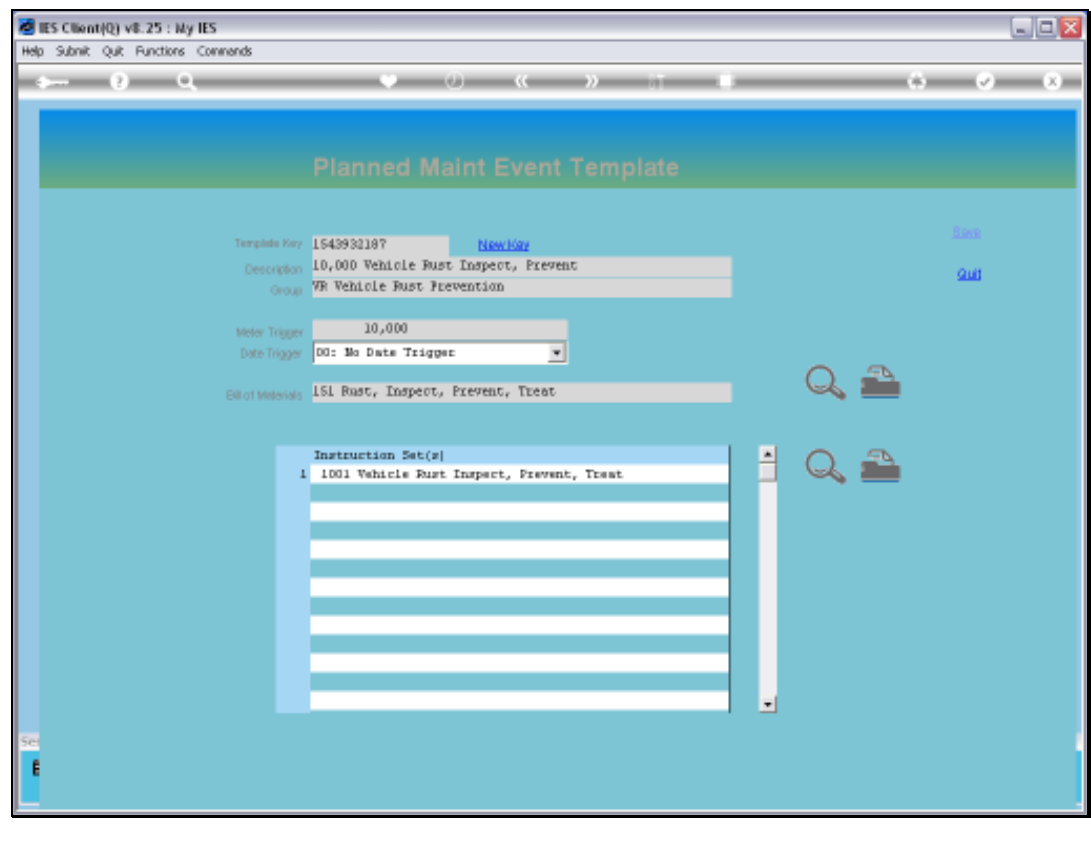

Slide 34 Slide notes:

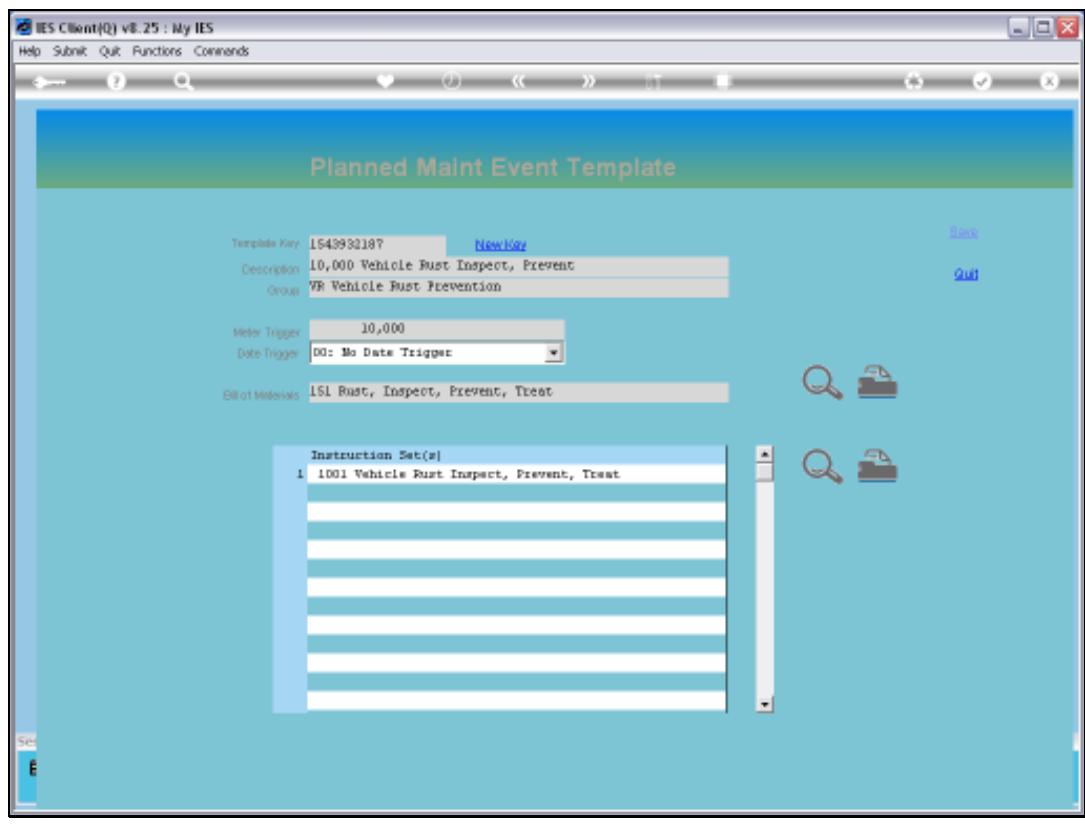

Slide notes: We can also print the Bill and the Instructions.

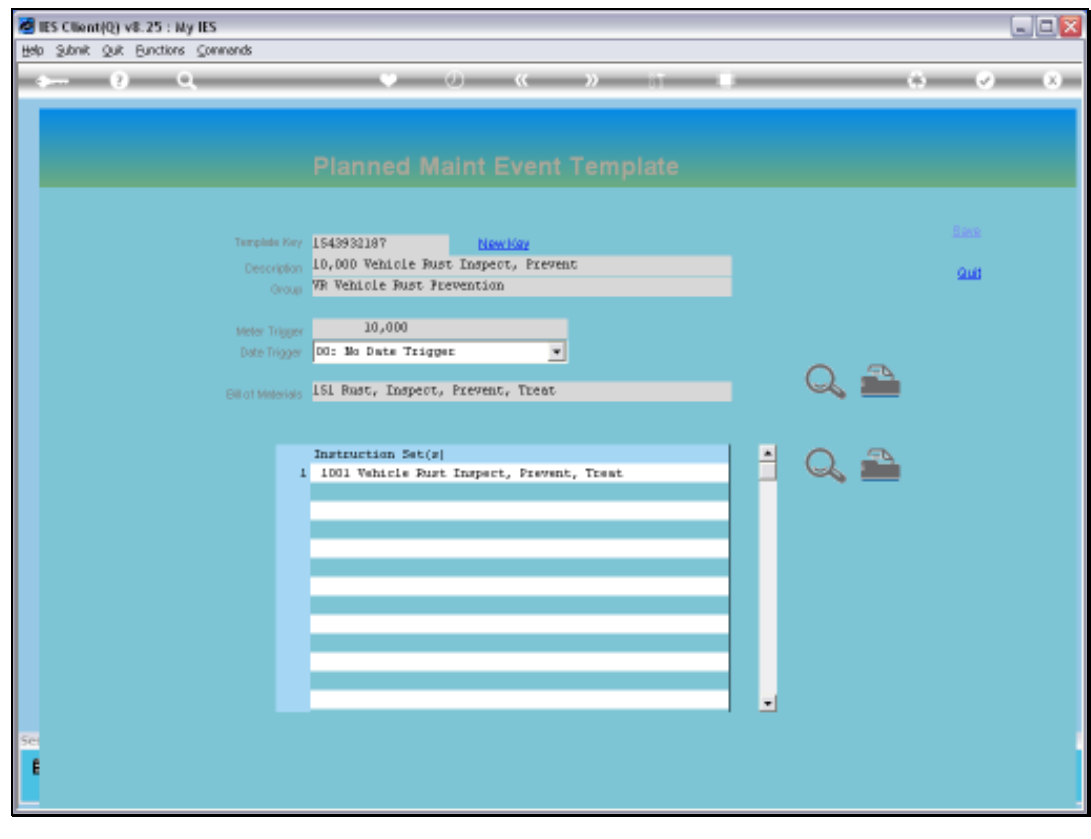

Slide 36 Slide notes:

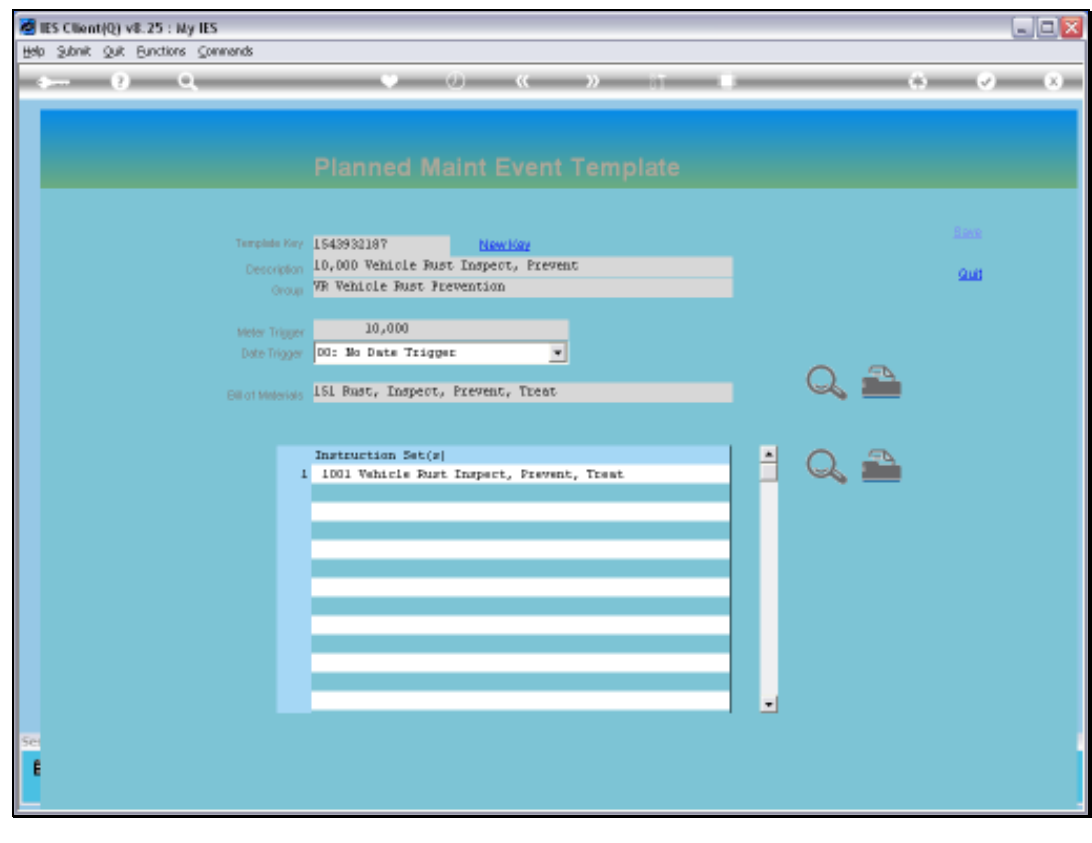

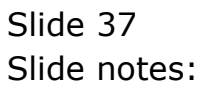

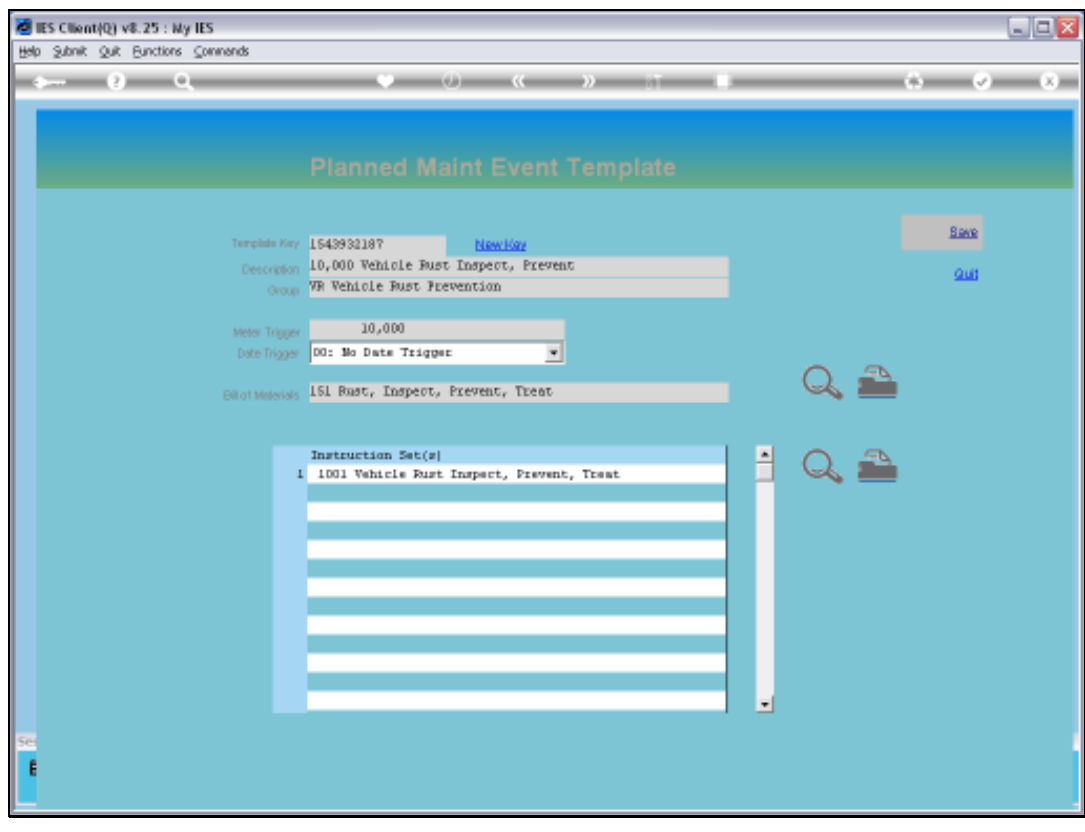

Slide notes: Once the definition is complete, we SAVE it.